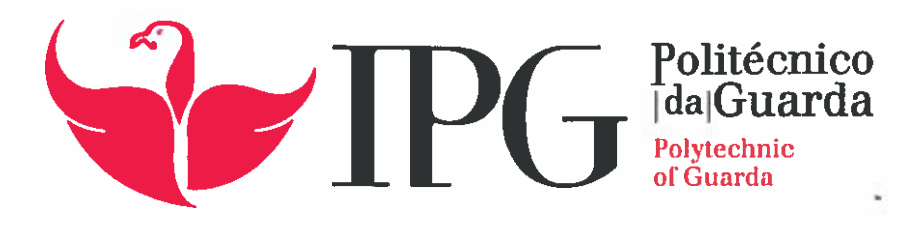

# RELATÓRIO DE PROJETO

Licenciatura em Engenharia Informática

Eduardo Filipe Valente Lopes

dezembro | 2015

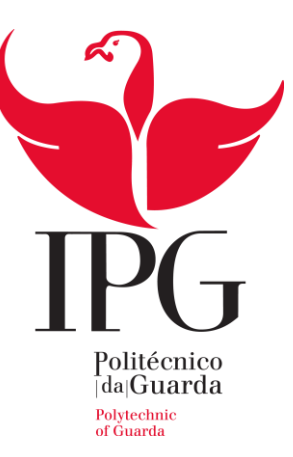

# **Escola Superior de Tecnologia e Gestão**

Instituto Politécnico da Guarda

# RELATÓRIO DE ESTÁGIO

# PLATAFORMA WEB PARA A GESTAO DE ASSISTENCIA A SOFTWARE

Eduardo Filipe Valente Lopes

RELATÓRIO PARA A OBTENÇÃO DO GRAU DE LICENCIADO

EM ENGENHARIA INFORMÁTICA

Dezembro /2015

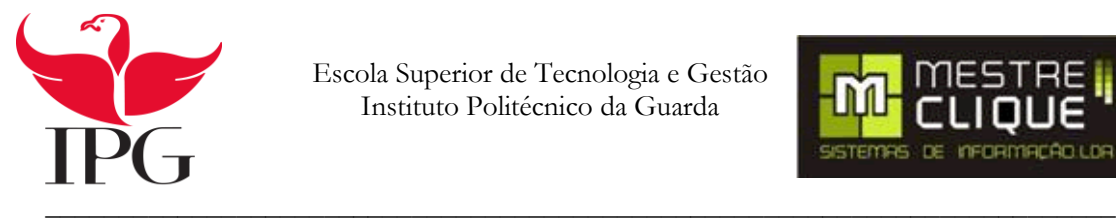

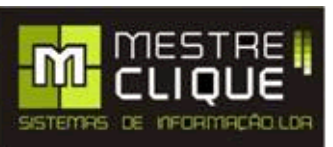

# Relatório de Estágio

Licenciatura em Engenharia Informática Instituto Politécnico da Guarda Eduardo Filipe Valente Lopes Nº 1010840 30-09-2015

# **Ficha de Identificação**

**Aluno:** Eduardo Filipe Valente Lopes **Nome da Instituição:** MestreClique-Sistemas de Informação, Lda **Morada:** Av. Monsenhor Mendes do Carmo Nº12, lojas A e B, 6300 - 586 Guarda. **Nome do Supervisor:** Engenheiro Luis Monteiro **Cargo do Supervisor:** Engenheiro Informático **Grau académico do Supervisor:** Licenciatura **Nome do Orientador:** Professor José Quitério Figueiredo **Grau académico do docente orientador:** Mestrado **Início do Estágio:** 30/05/2015 **Fim do Estágio:** 18/12/2015

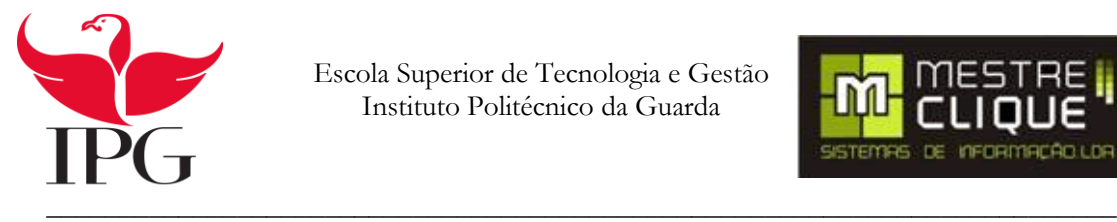

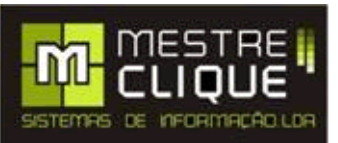

# **Agradecimentos**

Durante o meu percurso académico tive muitos obstáculos, que foram ultrapassados com muito esforço e dedicação. Graças aos meus pais que me apoiaram nos momentos mais difíceis e que me ajudaram a levantar a cabeça quando não conseguia alcançar os meus objetivos.

Quero agradecer a minha namorada pelo apoio e ajuda e pela paciência, perseverança e que teve comigo ao longo da realização do projeto.

Um agradecimento a todos os colaboradores da empresa "Mestre Clique ", principalmente ao Eng. Rui Pereira pela sua dedicação, disponibilidade e amabilidade e pelo seu profissionalismo que me mostrou ao longo da realização do projeto. Só assim sendo possível o desenvolvimento do projeto na sua empresa.

Um agradecimento ao meu orientador de projeto o Professor José Quitério Figueiredo pela ajuda e apoio ao logo do projeto.

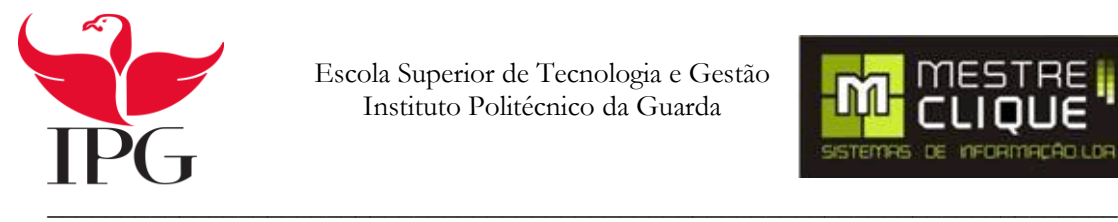

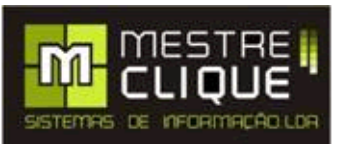

#### **Resumo**

Este relatório tem como objetivo descrever pormenorizadamente o trabalho realizado no âmbito da Unidade Curricular de Projeto de Informática, no Curso de Licenciatura em Engenharia Informática, da Escola Superior de Tecnologia e Gestão, do Instituto Politécnico da Guarda.

Uma aplicação web tem como objetivo, projetar a sua utilização pela internet, e desta forma potenciar a sua utilização em qualquer lugar por um qualquer dispositivo que utiliza o browser. Neste trabalho foram utilizados as linguagens HTML, ASP.Net e CSS. Para serem executadas as aplicações tem que estar num Servidor Web. A função de um servidor é armazenar e gerir a troca entre os computadores que estiverem ligados ao servidor por uma rede. O browser, também conhecido por navegador é também um programa que permite o acesso e interpretação de arquivos HTML,CSS, Javascript.

O presente projeto proposto pela empesa MestreClique, consiste na realização de um módulo para o software da empresa Gestão de Formação. Este software tem como objetivo facilitar ao utilizador, bem como ao programador, a gestão de anomalias. O utilizador pode assim comunicar os problemas e sugerir novas funcionalidades de uma forma fácil e segura. Assim o programador tem maior facilidade em visualizar e resolver as irregularidades com eficácia, para uma maior satisfação por parte do utilizador.

#### **Palavras-chaves:**

HTML, ASP. NET CSS

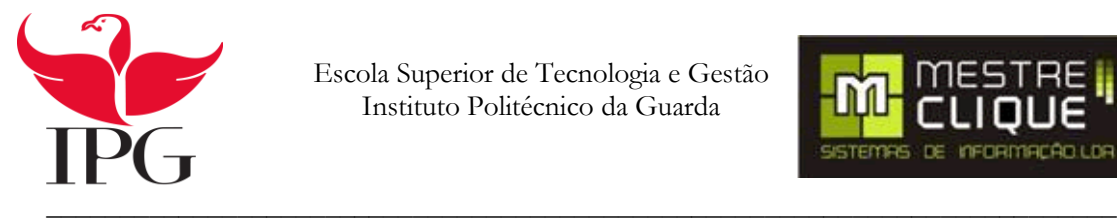

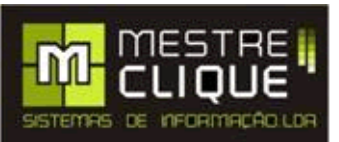

## **Abstract**

This report aims to describe in detail the work done within the Information Technology Project unit in the Bachelor's Degree in Computer Science, at the Escola Superior de Tecnologia e Gestão of the Instituto Politécnico in Guarda.

A web application aims to promote its use over the Internet, and thereby enhance its use anywhere by any device that uses a browser. In this work HTML, CSS, and ASP.Net programming languages were used. In order to run, the applications have to be in a Web Server. The role of a server is to store and manage the information exchanges between the computers that are connected to the server in a network. The browser is also a program that provides access to and interpretation of HTML, CSS, JavaScript archives.

This project, proposed by MestreClique, consists in conceiving a module for the Training Management company's software. This software aims to facilitate malfunction management and problem solving both to the user and to the programmer. The user can thus communicate the problems and suggest new features in an easy and safe way. Furthermore, the programmer will find it easier to visualize and solve irregularities effectively for greater user satisfaction.

Keywords : HTML, ASP. NET CSS

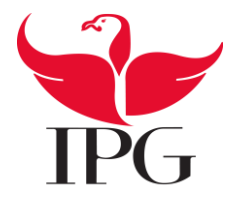

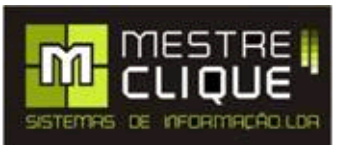

# Índice

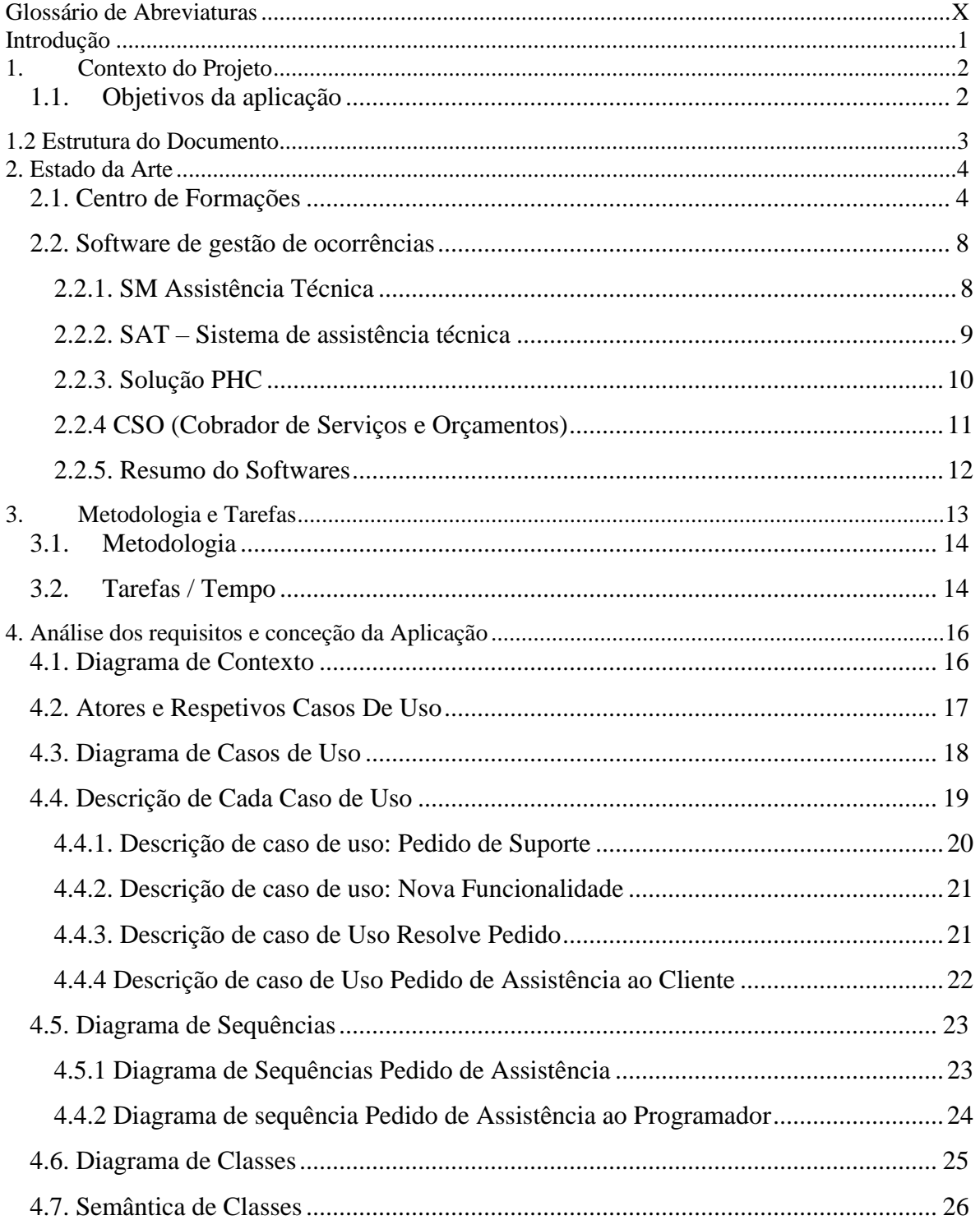

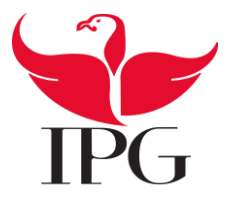

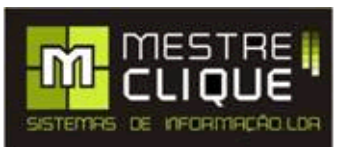

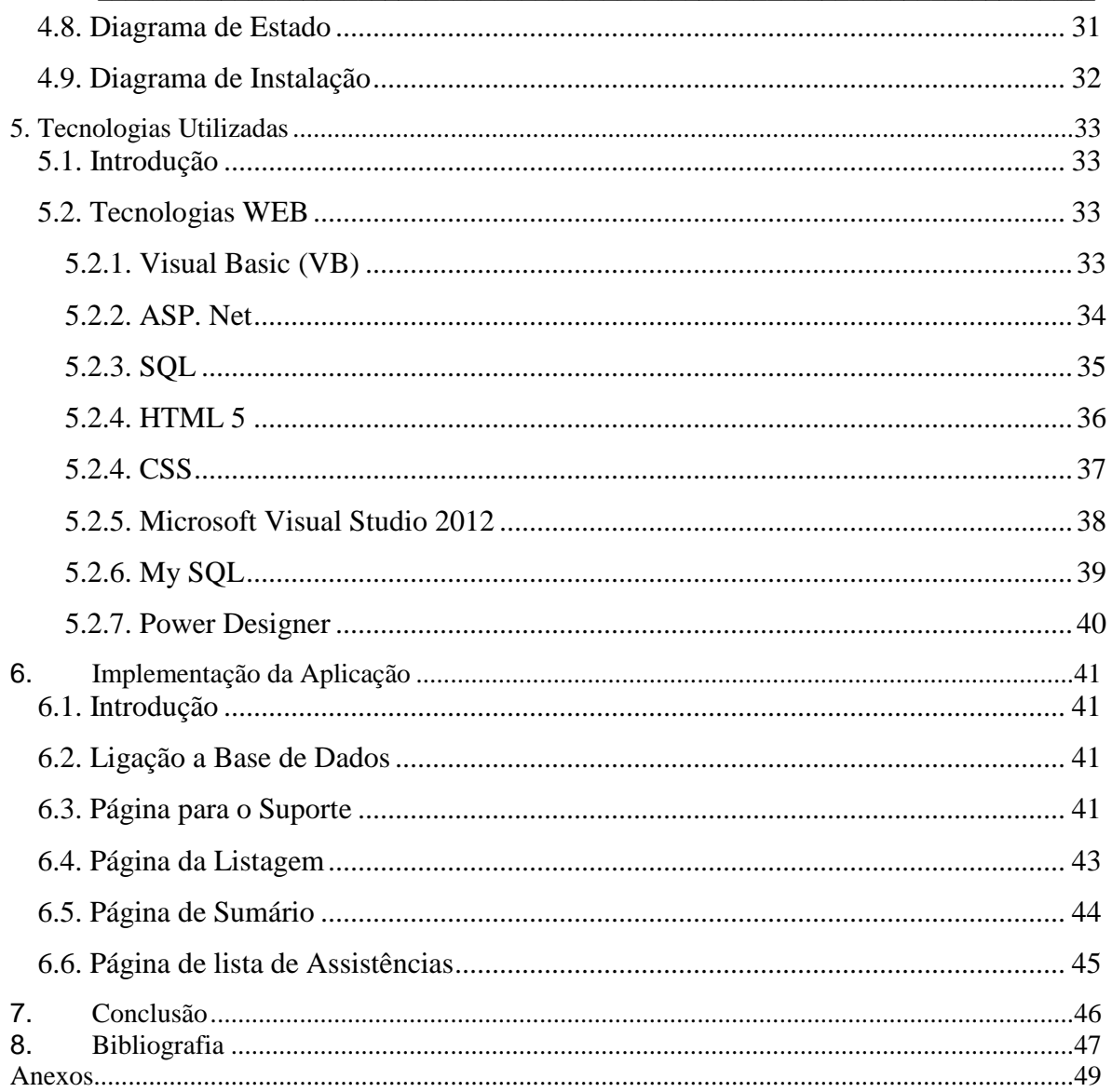

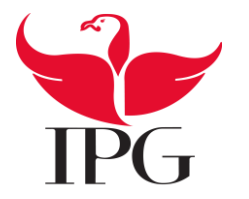

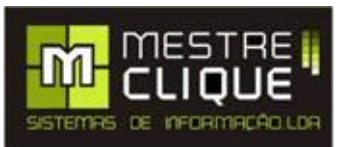

# Índice de Figuras

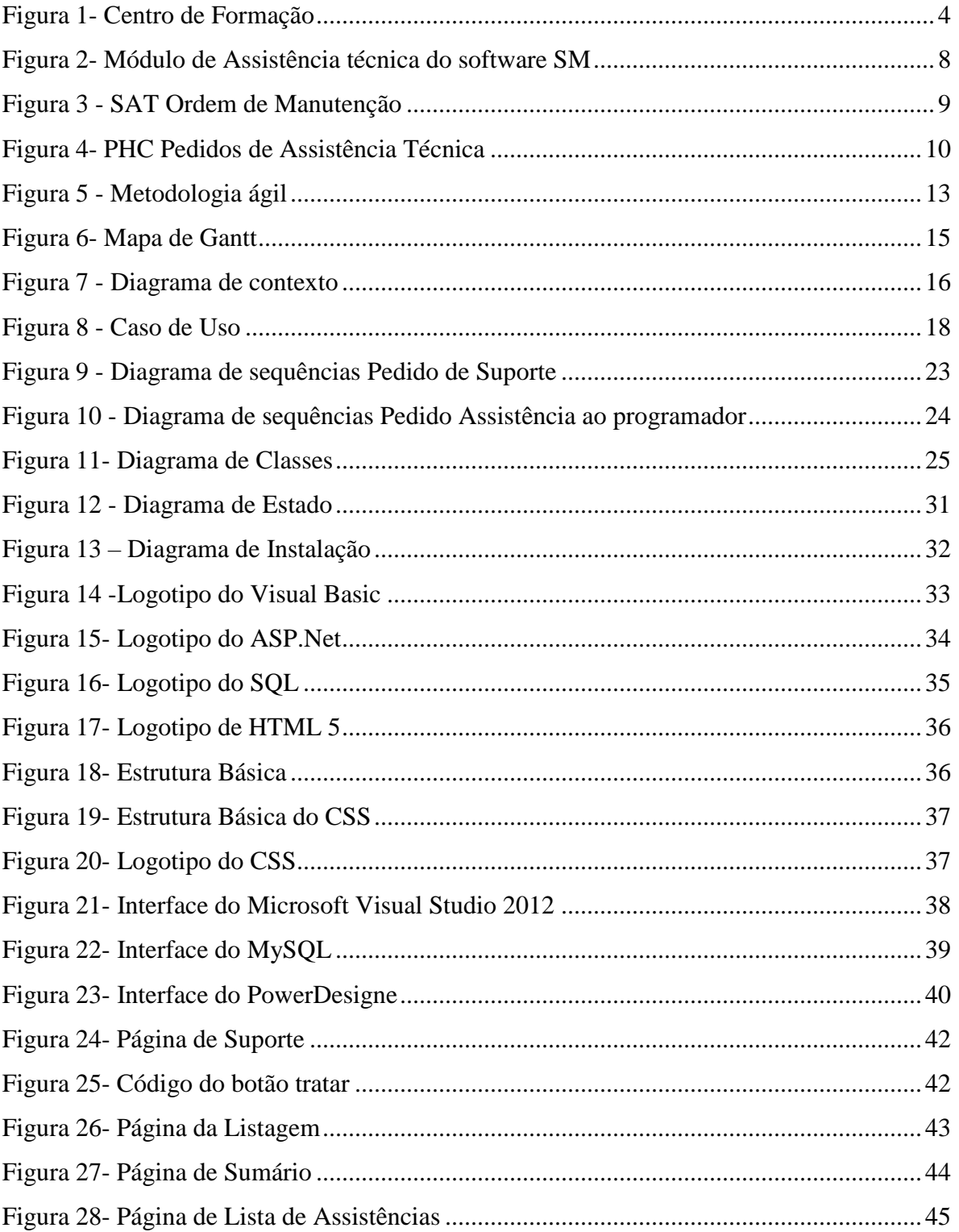

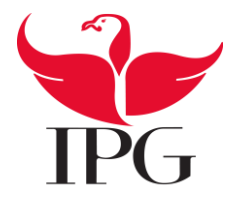

Escola Superior de Tecnologia e Gestão<br>Instituto Politécnico da Guarda

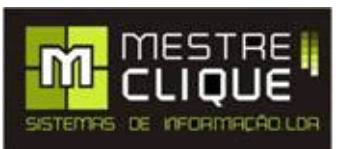

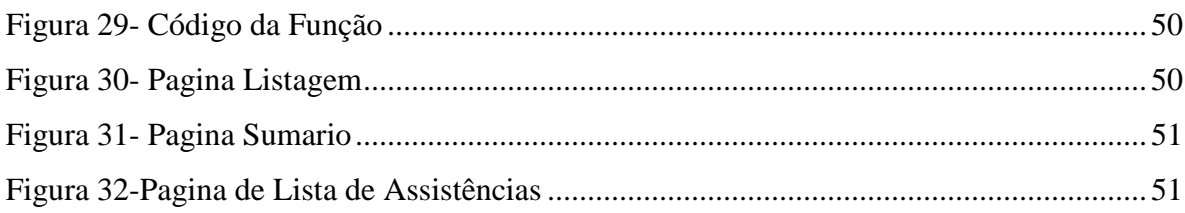

# Índice de Tabelas

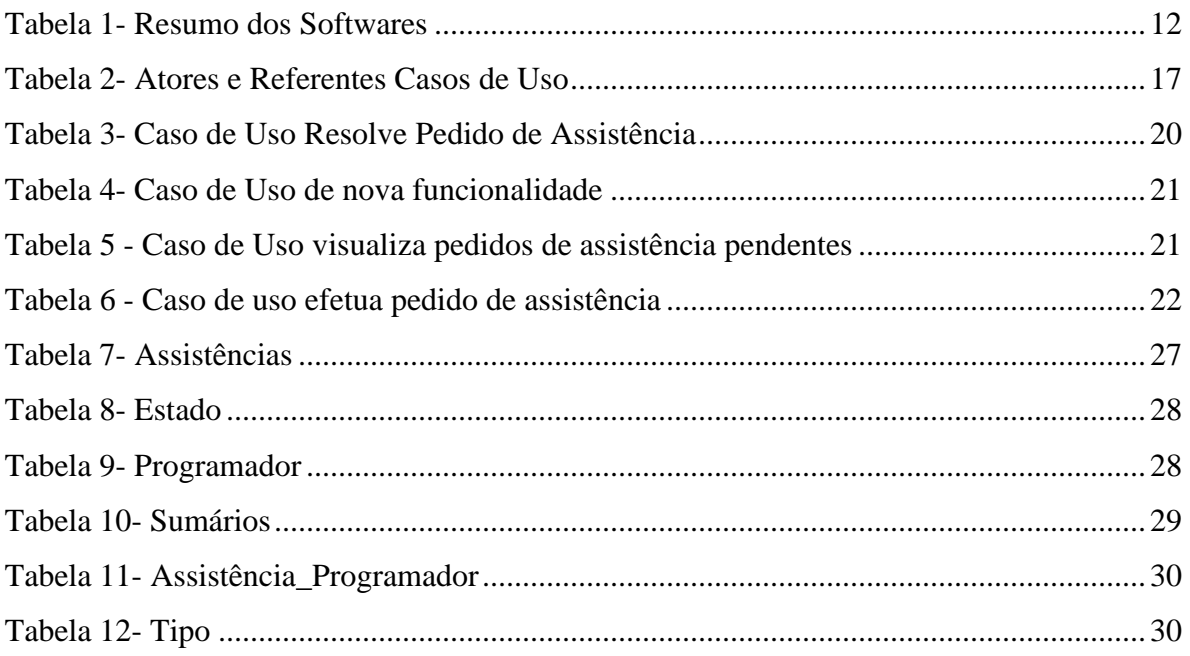

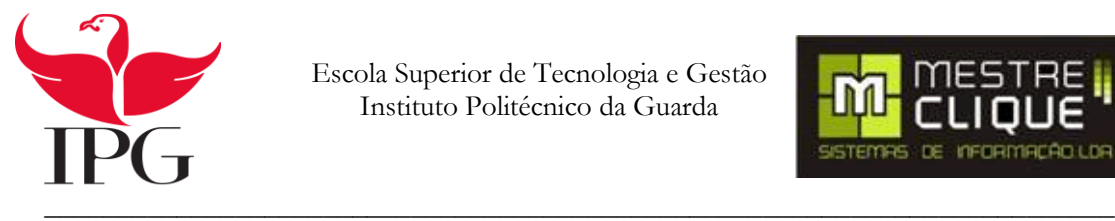

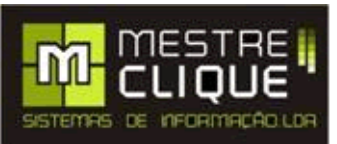

## <span id="page-10-0"></span>**Glossário de Abreviaturas**

- ASP.NET Active Server Pages.NET
- CSO- Cobrador de Serviços e Orçamentos
- CSS-Cascading Style Sheets
- DTP Dossiê Técnico Pedagógico
- FK Foreign Key
- HTML HyperText Markup Language
- IOS iPhone Operating System
- IPG Instituto Politécnico da Guarda
- PDF Portable Document Format
- PHP Hypertext Preprocessor
- PK Primary Key
- SAT- Sistema de Assistência Técnica
- SGBD-Sistema de Gestão de Base de Dados
- SIFSE Sistema Integrado de Informação do Fundo Social
- SMS-Short Message Service
- SM-SoftManagement
- SQL-Structured Query Language
- UML Unified Modeling Language
- VB-Visual Basic
- WEB-World Wide Web
- XP- Xtreme Programming
- XML Extensible Markup Language

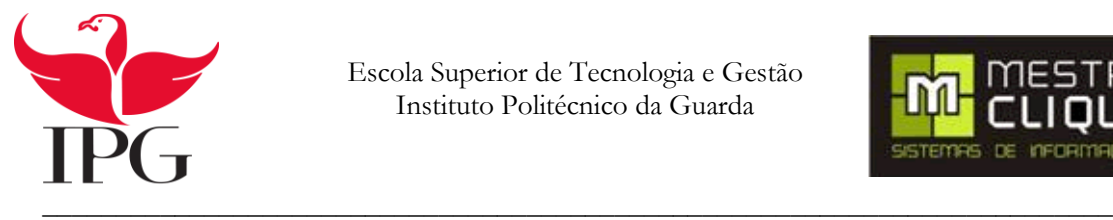

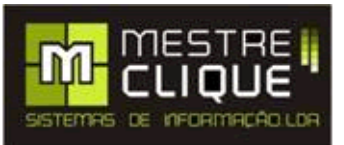

# <span id="page-11-0"></span>**Introdução**

Este trabalho foi realizado no âmbito da unidade curricular de Projeto, do 3ºAno do curso de Engenharia Informática.

O objetivo deste trabalho é o de criar um módulo/aplicação no software de formação da empresa "MestreClique". Este módulo permitirá o registo de ocorrências pelos clientes. Desta forma será possível aos clientes registar erros ou sugestões de melhorias ao software. Esta funcionalidade irá melhorar consideravelmente a gestão das respostas ao problema detetado pelo cliente.

A necessidade e interesse do projeto é desenvolver uma aplicação bastante útil para o cliente e programador de modo a poderem analisar e discutir o problema. Este módulo tem por objetivo tornar esta comunicação mais eficiente e rápida. Nesta aplicação o cliente também tem a possibilidade de sugerir melhorias ao software contribuindo, deste modo, para o seu aperfeiçoamento.

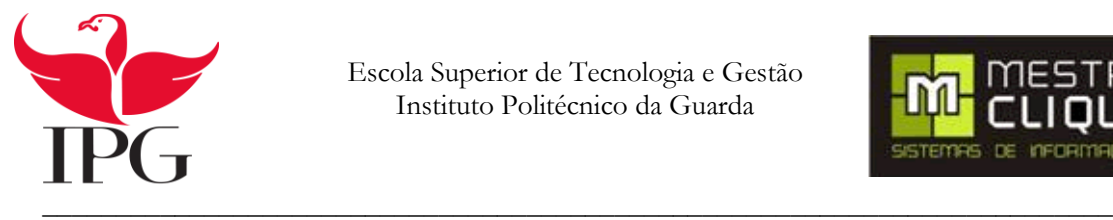

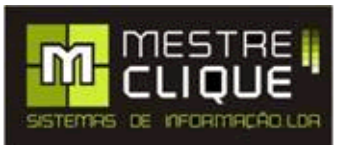

# <span id="page-12-0"></span>**1. Contexto do Projeto**

O objetivo deste projeto consiste em desenvolver um módulo para a plataforma de Gestão de Formação, que permita ao cliente o envio de erros e sugestões de melhoria no software, existindo assim uma melhor eficiência na comunicação entre o cliente e o programador, sem a existência de terceiros, para uma rápida solução dos problemas.

Depois do registo de uma ocorrência, tem que existir da parte do programador a capacidade de resposta técnica rápida e eficiente, por forma a solucionar o problema, como por exemplo: erros, correções e analisar sugestões de melhoria.

Este sistema vai consistir numa plataforma para facilitar ao técnico uma rápida visualização do problema, dando assim uma rápida correção do mesmo, em vez de uma comunicação em via email.

Esta técnica vai permitir ao cliente expor novas funcionalidades essenciais para o desempenho das suas necessidades, contribuindo para uma melhoria e desenvolvimento do software.

Esta ferramenta irá fazer uma gestão das ocorrências, sendo de aplicação fácil e utilização prática para todos os utilizadores.

Esta aplicação permitirá responder às necessidades do cliente, pois facilitará a comunicação entre o programador de uma forma rápida e eficiente.

#### <span id="page-12-1"></span>**1.1. Objetivos da aplicação**

- Operacionalização de fichas técnicas de Clientes
- Acompanhamento online do estado das assistências pelo cliente.
- Gestão de licenças do software na empresa

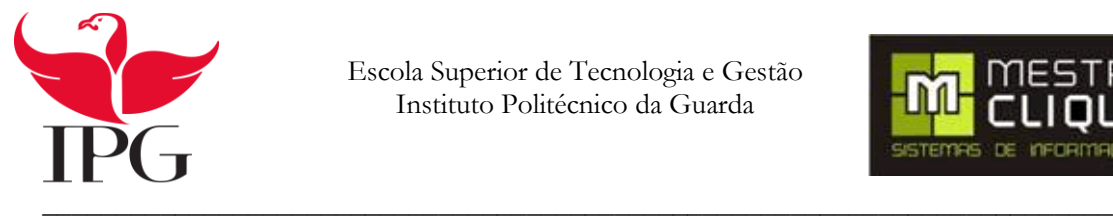

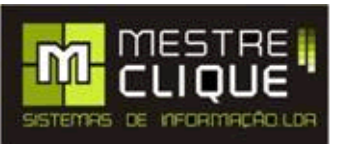

#### <span id="page-13-0"></span>**1.2 Estrutura do Documento**

Este documento abrange seis capítulos. Está organizado da seguinte forma:

Começa pelo contexto do progeto que irá descrever os objetivos da aplicação.

No segundo capítulo é exposto o estado da arte sendo apresentado o funcionamento do software de Gestão de Formações. Este software tem como principal objetivo a gestão do processo inerente às formações. Vamos também analisar os diferentes softwares existentes no mercado de assistência técnica.

No terceiro é relatado a metodologia e as tarefas, onde são apresentadas as metodologias utilizadas e o tempo gasto para a realização deste projeto.

No quarto é escrito a análise dos requisitos e conceção da aplicação onde podemos visualizar os diagramas de contexto, Diagrama de Casos de Uso, Descrição de Cada Caso de Uso, Diagrama de Sequências, Diagrama de classes, Diagrama de Estado e o Diagrama de Instalação

No quinto capítulo são descritas e detalhadas todas as tecnologias utilizadas para a realização deste projeto.

Por fim no sexto capítulo é redigida a implantação do módulo, sendo esta a descrição do trabalho realizado ao longo do projeto.

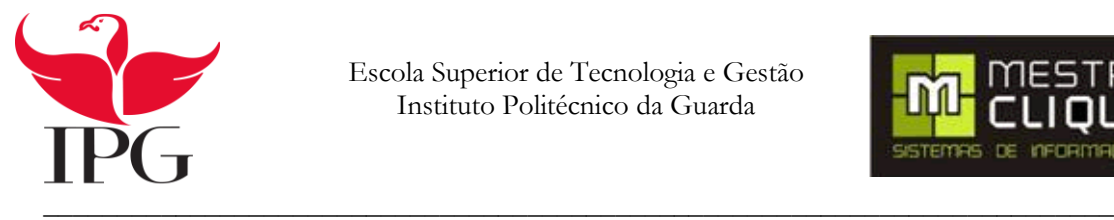

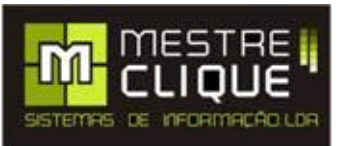

## <span id="page-14-0"></span>**2. Estado da Arte**

#### <span id="page-14-1"></span>**2.1. Centro de Formações**

Neste capítulo vamos descrever o funcionamento do software de Gestão de Formações. Este software tem como principal objetivo a gestão do processo inerente às formações. Vamos também analisar os diferentes softwares existentes no mercado de assistência técnica.

O software tem como principal objetivo gerir todos os procedimentos de centros de formação, desde a Gestão de Financeira à Gestão Pedagógica e a Gestão de outros centros de custos como mostra a figura 1

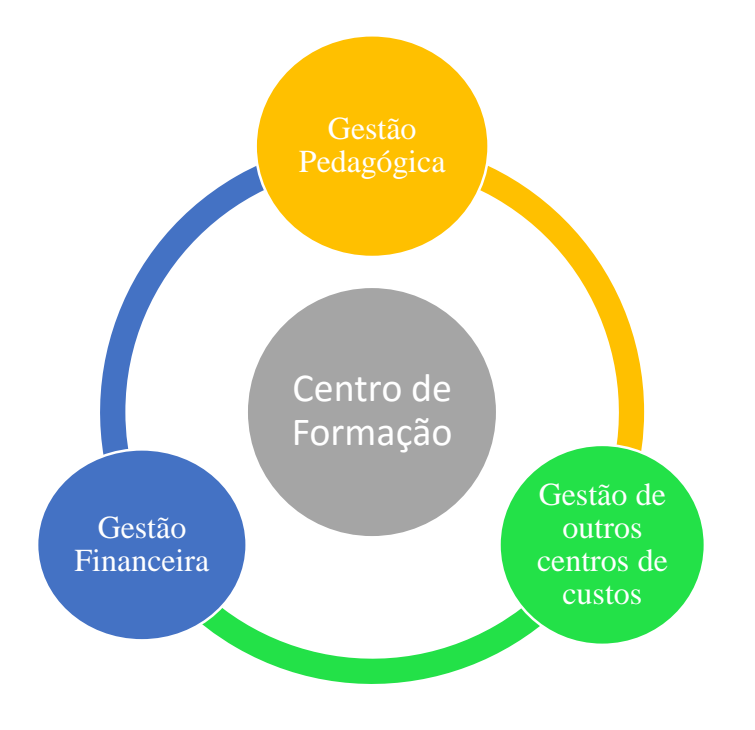

<span id="page-14-2"></span>Figura 1- Centro de Formação

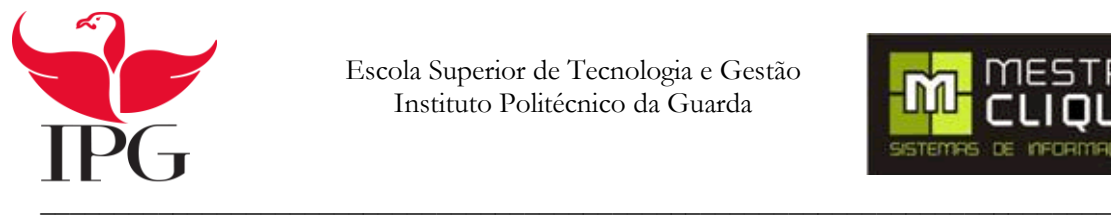

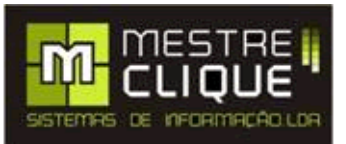

Segundo a empresa "MestreClique" os principais benefícios na utilização deste software são:

- Diminuir os tempos de resposta em todas as fases do processo de gestão da formação;
- Aproveitar os recursos humanos e tecnológicos de que dispõem de forma mais eficiente;
- Responder facilmente às exigências da formação financiada, não financiada e outros centros de custo;
- Ajustar-se mais rapidamente e com menos esforço, às mudanças que a realidade formativa lhe impõe;
- Exportar informação para formatos que facilitem as suas tarefas;
- Receber e tratar com facilidade as inscrições provenientes do site dos clientes;
- Alcançar maior flexibilidade com um menor custo total;

A utilização deste software permite diminuir o conjunto de custos e das tarefas administrativas necessárias ao funcionamento diário do sistema de gestão de formação. Tem a possibilidade de definir os relatórios em função das especificidades da entidade e tipo de ações que desenvolve.

Em relação à escalabilidade, está preparada para se ajustar às necessidades atuais das organizações e às futuras evoluções.

No que diz respeito à versatilidade é um software personalizável, podendo ser utilizado nos mais diversos tipos de organização.

A funcionalidade deste software estende-se a diversas áreas, tais como:

Área pedagógica

- Painel de bordo;
- Sistema de alertas para os diversos perfis de utilizadores;
- Entidades: Formandos, Formadores, Clientes, Fornecedores, Pessoal Não Docente, Candidatos e Outros no contexto dos Projetos: Geral e Execução Pedagógica;
- Cursos: Módulos, Inscrições, Habilitações, Destinatários e Homologações;
- Ações: Módulos, Pessoal não Docente, Formandos, Formadores, Cronograma, Faltas/Presenças, Execução Pedagógica, Procedimentos de Encerramento.

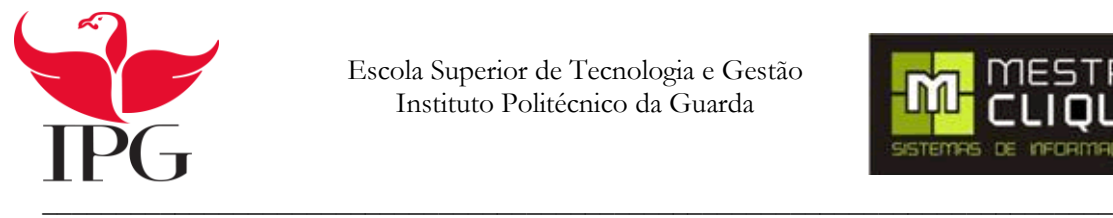

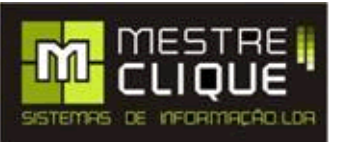

- Centros de Custos;
- Bolsa de Formadores;
- Inscrições;

Área Financeira:

- Entidades: Contas Correntes;
- Projetos e Centros de Custo: Rubricas e Execução Financeira;
- Ações: Rubricas, Execução Financeira;
- Documentos de Formandos e Formadores: Com automatização de processos (Bolsas, Transferências, Recibos e Notas de Honorários);
- Documentos de Fornecedores, Pessoal não Docente, Clientes e Outros;
- Documentos de Débito e Crédito.

Nos Relatórios:

- Criação automática de modelos SIFSE (*Sistema Integrado de Informação do Fundo Social*) Europeu para exportação
- Emissão integral dos documentos do DTP (*Dossiê técnico Pedagógico* );
- Criação de Listagem de Despesas Pagas e outros documentos necessárias à gestão financeira;
- Diversos mapas e modelos parametrizados para o Excel e Word;
- Possibilidade de impressão de todos os relatórios para formato PDF;
- Emissão de Contratos e Certificados;
- Gestão de versões de relatórios;

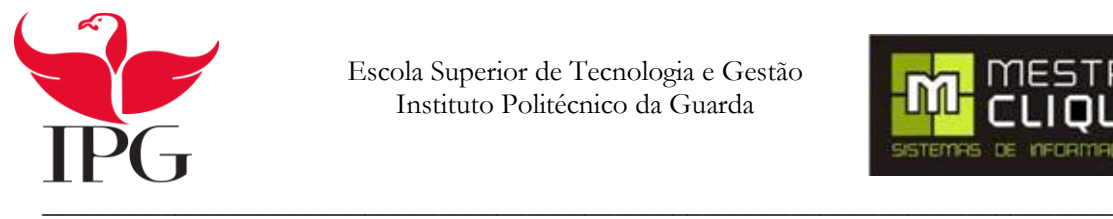

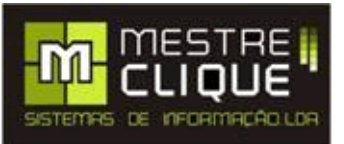

No PackWeb:

- Inscrição dos formandos em curso e áreas de formação com integração direta na plataforma interna;
- E-secretaria: acesso a informação relativa a ação e módulos frequentados e ministrados acesso e gestão das inscrições pendentes pelos candidatos;
- E-formação: disponibilização de conteúdos por formadores e coordenadores de conteúdos pelos formandos;
- Disponibilização da oferta formativa no Pack Web através da plataforma interna com possibilidade de escolha de campos a mostrar.

Pack Comunicação

- Envio de SMS, News e E-mail.
- Se tiver disponível o Pack Web, possibilidade de disponibilizar Noticias, Opiniões, Workshops, etc.

No Painel de Bordo:

Personalização em função das necessidades do tipo de utilizadores.

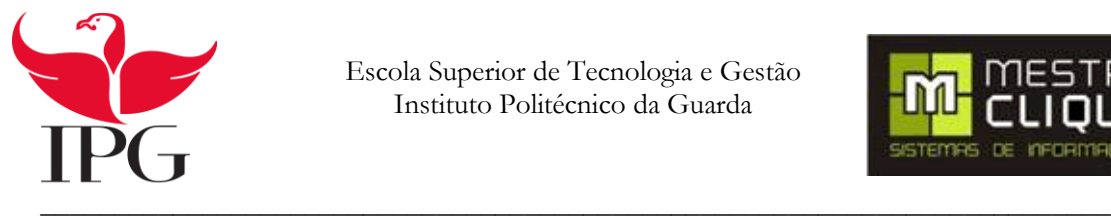

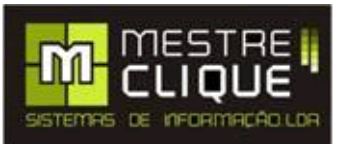

#### <span id="page-18-0"></span>**2.2. Software de gestão de ocorrências**

#### <span id="page-18-1"></span>**2.2.1. SM Assistência Técnica**

O software SoftManagement desenvolvido e comercializado pela empresa SoftSolutions, permite a empresas de assistência técnica, administrar todo o trabalho desde o contacto com os clientes, as deslocações, a assistência técnica e a faturação automatizada a partir da folha de obra. (softmanagement, 2015)

Este módulo de assistências técnicas tem várias funcionalidades: a realização de gestão dos departamentos, facilitar a identificação dos equipamentos selecionados e selecionar os campos. Nas folhas de obras é possível efetuar uma gestão de tarefas a realizar através de uma descrição. É possível ainda um total controlo sobre as tarefas a serem realizadas e as que se encontram por realizar, permitindo exportar o histórico dos equipamentos. Este módulo tem a funcionalidade da faturação automática através da assistência técnica.

A Figura 2- Modulo de Assistência técnica do software SM, mostra-nos o módulo de assistência técnica.

| $\overline{X}$                                                                                     |                                                                                           |                     |        |                             |                     |                                      |          |                                |
|----------------------------------------------------------------------------------------------------|-------------------------------------------------------------------------------------------|---------------------|--------|-----------------------------|---------------------|--------------------------------------|----------|--------------------------------|
| Ass. Técnicas/Folhas de Obra                                                                       | 142<br>×                                                                                  | Designação          |        | Cliente                     | Data/Hora Abertura  | Valor                                |          | Faturado Estado                |
| Adicionar                                                                                          | Sa Assistência Técnica / Folha de Obra -                                                  | <b>KINDLE AVAIL</b> |        | <b>CAR Community</b> colors | <b>STATISTICS</b>   | Anna                                 |          | $n n n x_1 n n n n n$<br>ele x |
| / Editar<br>X Anular                                                                               | □日×= / 国田 3日                                                                              |                     |        |                             |                     |                                      |          |                                |
|                                                                                                    | Identificação do Cliente / Contacto                                                       |                     |        |                             |                     | Documento Obs. Cabeçalho Obs. Rodapé |          |                                |
| <b>Auxiliares</b>                                                                                  | Nº/Dsg. Social: 0                                                                         | m                   |        | ▼部                          | Nº Doc/Designação : |                                      |          |                                |
| Condições Gerais<br>Departamentos<br>Estados de Chra<br>Técnicos<br>Caraterísticas de Equipamentos | Contribuinte:                                                                             |                     |        |                             | Data/Hora Pedido:   | 15-04-2011 14:59                     | 日        |                                |
|                                                                                                    | Rua / Av. :                                                                               |                     |        | Nº 5                        | Término Previsto :  | 17-04-2011 14:59                     | $\Box$ v |                                |
|                                                                                                    | Cód, Postal :                                                                             |                     |        |                             | Término da Obra:    | 15 04 2011 14:59                     | Ei-      |                                |
|                                                                                                    | Pedido Por:                                                                               |                     |        |                             | Estado da Obra:     |                                      |          |                                |
| Listagens / Exportação                                                                             | Telefone:                                                                                 | Fax:                |        |                             |                     | Aberto                               |          |                                |
|                                                                                                    | Tarefas a Efetuar   Tarefas Efetuadas   Produtos / Serviços   Resumo Financeiro<br>Código | Equipamento         | Tarefa | Técnico                     |                     | Inicio                               |          |                                |
| <b>Tarefas Efetuacias</b><br>Opções de Configuração<br><b>Documentos</b>                           | $\pm 1$                                                                                   |                     |        | Alexandre Andrade           |                     | 15-04-2011 14:59                     |          | Término<br>17-04-2011 1459     |
| Tipos de Documento                                                                                 |                                                                                           |                     |        |                             |                     |                                      |          |                                |
|                                                                                                    |                                                                                           |                     |        |                             |                     |                                      |          |                                |
|                                                                                                    |                                                                                           |                     |        |                             |                     |                                      |          |                                |

<span id="page-18-2"></span>Figura 2- Módulo de Assistência técnica do software SM

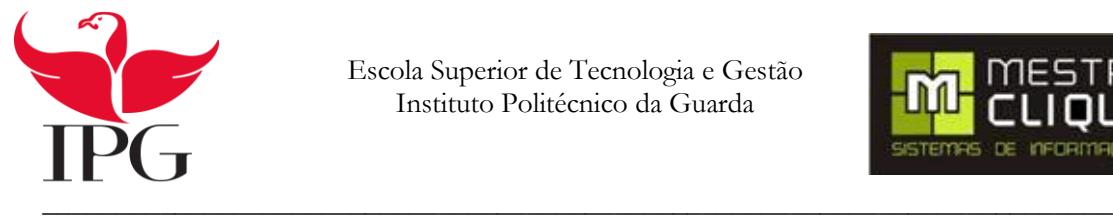

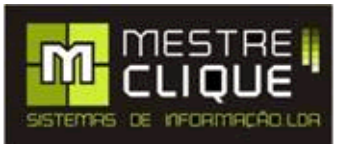

#### <span id="page-19-0"></span>**2.2.2. SAT – Sistema de assistência técnica**

O software SAT engloba-se na gestão de empresas especializadas de assistência técnica ou de laboratório de reparos de equipamentos (DiegoAndrBassan, 2015) Este software é utilizado para aumentar a produtividade da assistência técnica. Efetua um controlo de garantias e de controlo de stock.

A figura 3 mostra-nos o módulo de assistência técnica do software SAT

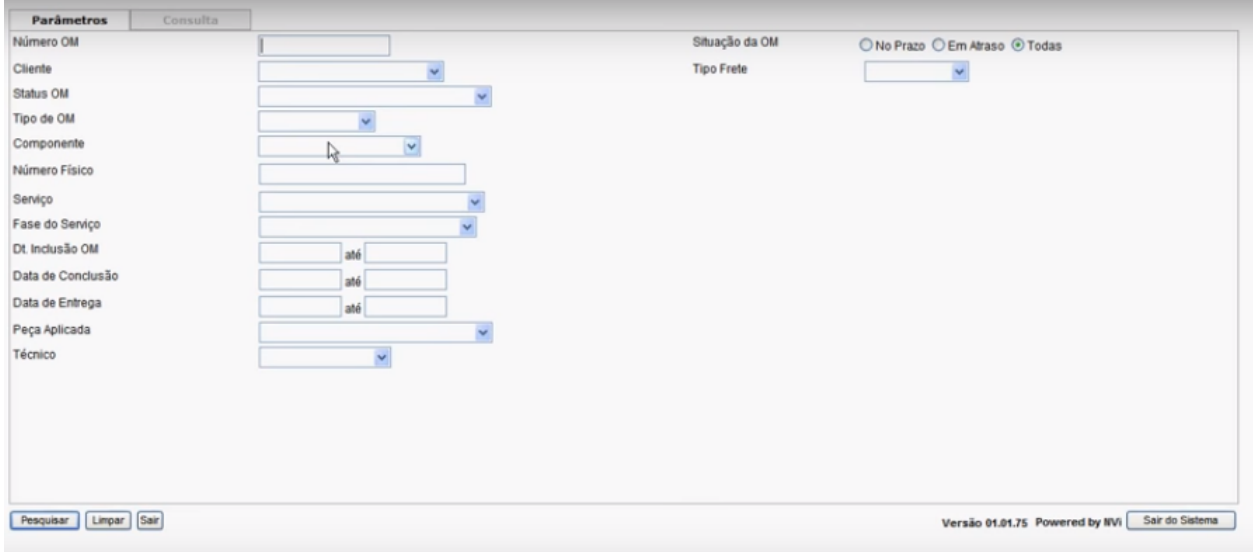

<span id="page-19-1"></span>Figura 3 - SAT Ordem de Manutenção

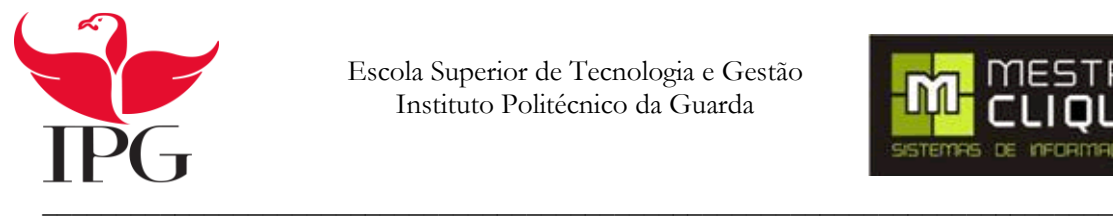

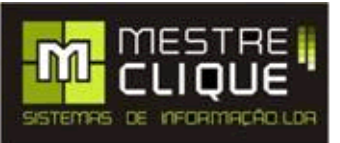

#### <span id="page-20-0"></span>**2.2.3. Solução PHC**

O software PHC e aplicação de suporte de assistência técnica tem um conjunto de funcionalidades tais como: (PHC, 2015)

- Gestão de parque de Clientes;
- Gestão de equipas Técnicas;
- Análise e reporte de níveis de serviço prestados;
- Elaboração de orçamentos;
- Gestão de Contratos;
- Acompanhamento e monitorização da gestão de Tempo;
- Relatórios Completos;

Na figura 4 é apresentado o módulo do software da solução PHC.

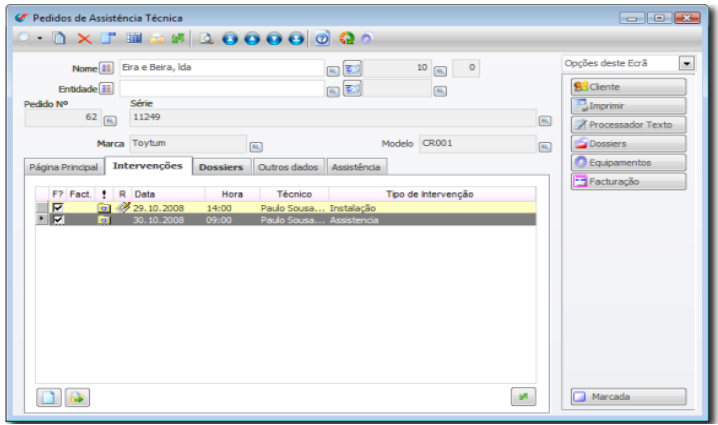

<span id="page-20-1"></span>Figura 4- PHC Pedidos de Assistência Técnica

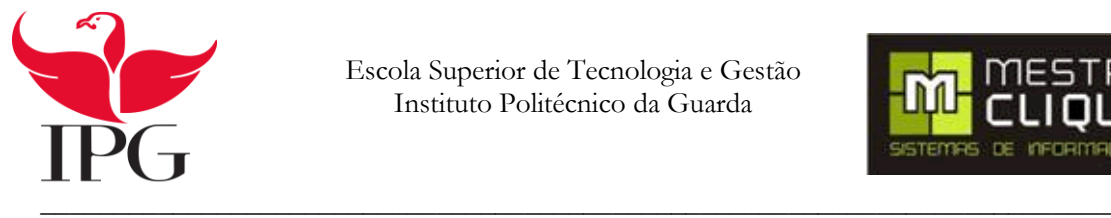

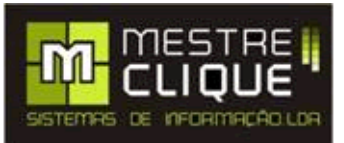

#### <span id="page-21-0"></span>**2.2.4 CSO (Cobrador de Serviços e Orçamentos)**

Este software tem múltiplas valências possibilitando ao utilizador diversas soluções para o seu problema.

O CSO conquistou um espaço junto da assistência técnica. Este software é rápido e simples, possibilitando a instalação em ambientes MS-Dos e Windows, com rotinas pertinentes no ramo das assistências técnicas.

De entre diversas caraterísticas, podemos destacar algumas que são as seguintes: localizar os clientes o mais depressa possível, emitir o orçamento e recibos ao cliente, controlar o tempo de garantia, permitir a utilização da rede viabilizando a criação de um módulo de atendimento ao cliente e um módulo em laboratório.

A gestão do software é mais simples, arranjando soluções para os problemas de forma a evitar que o cliente fique com mais tempo sem o utilizar. Este encontra-se em constante desenvolvimento de forma a adequar o produto com as novidades do mercado e criando alternativas para uma melhor utilização do software. (nsi-sp, 2015)

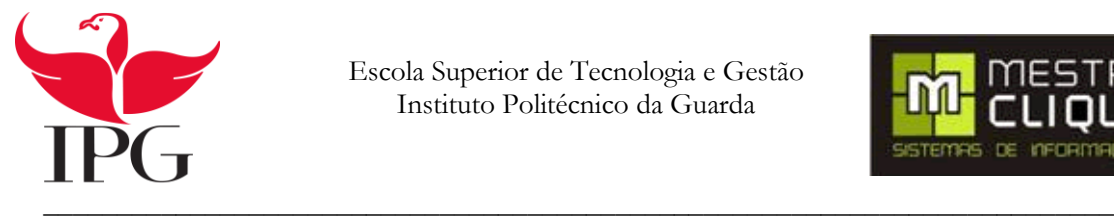

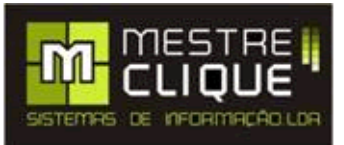

#### <span id="page-22-0"></span>**2.2.5. Resumo do Softwares**

Após a analise efetuada aos softwares, organizei uma tabela comparativa, tabela 1 onde é apresentado o resumo dos softwares anteriormente explicados.

<span id="page-22-1"></span>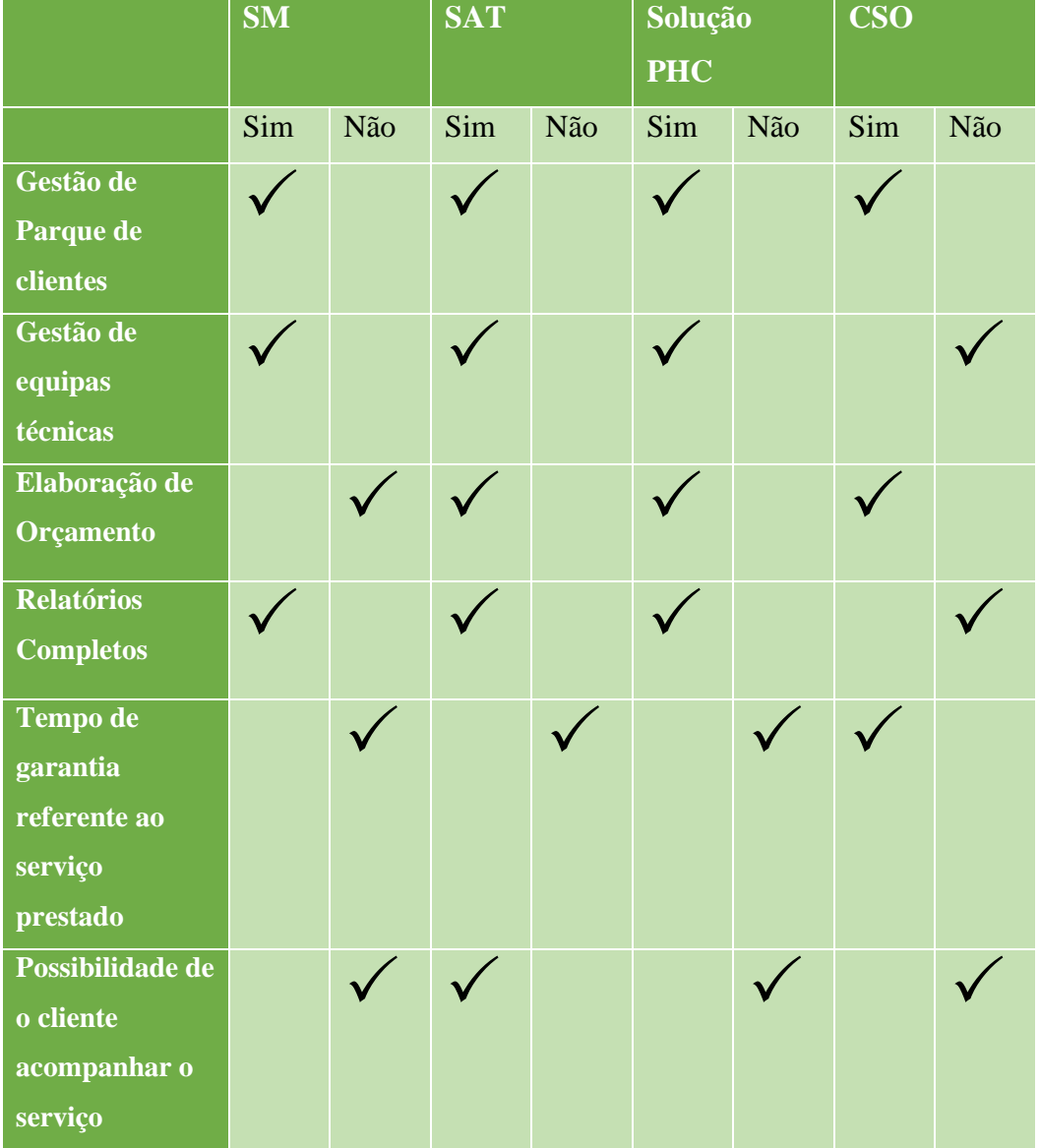

Tabela 1- Resumo dos Softwares

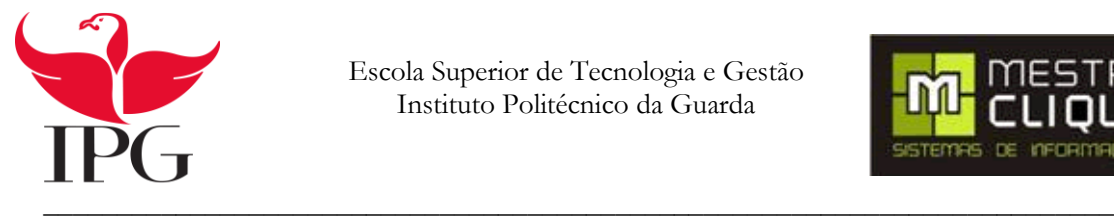

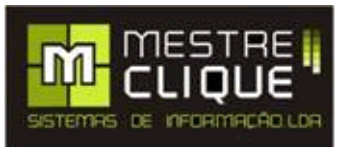

# <span id="page-23-0"></span>**3. Metodologia e Tarefas**

A metodologia ágil é uma nova forma de gestão e desenvolvimento de software, utilizando uma abordagem de planeamento e execução. Esta consiste em desenvolver, implementar e testar a aplicação. O principal objetivo é colocar o produto que o cliente efetivamente deseja e que será útil e com qualidade. (Beck, 2001)

A figura 5 mostra-nos as várias etapas da metodologia ágil.

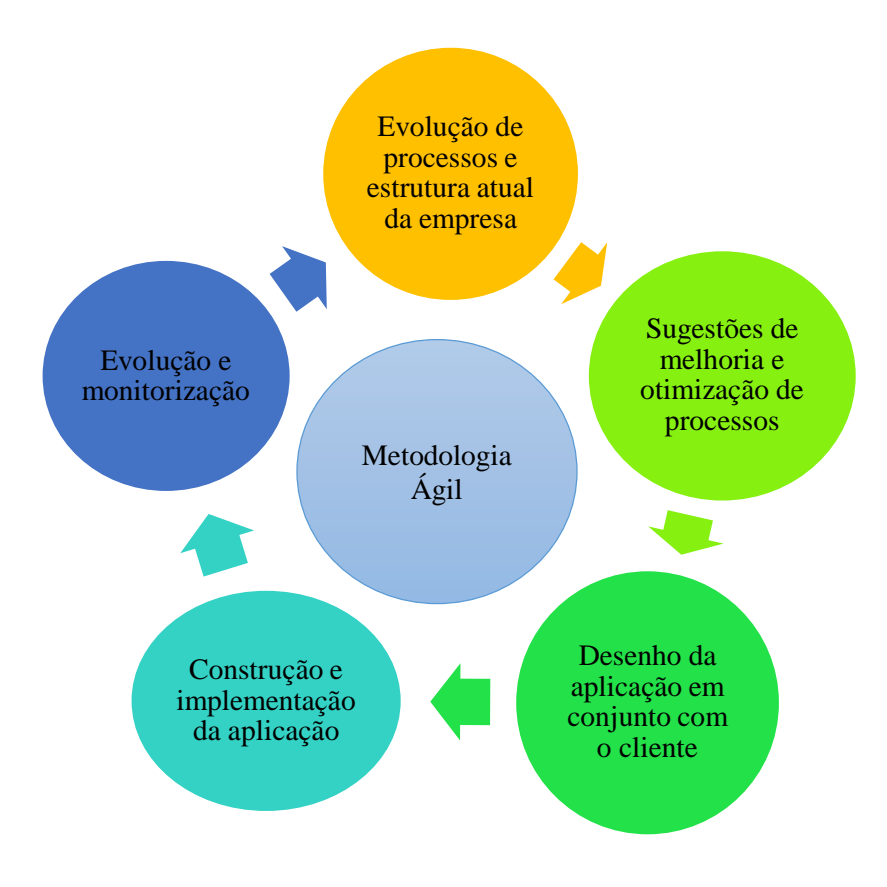

<span id="page-23-1"></span>Figura 5 - Metodologia ágil

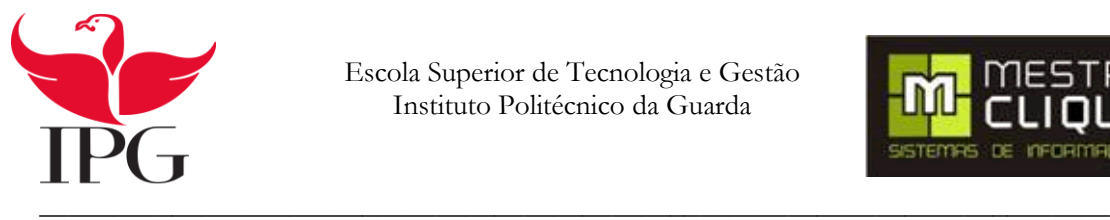

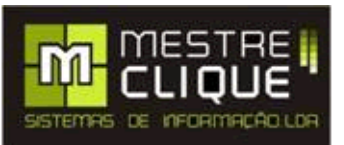

O XP (Xtreme Programming) é uma metodologia ágil para pequenas e médias empresas, adotando a estratégia de acompanhamento constante e realização de pequenos ajustes ao logo do desenvolvimento do software (Teles, 2015)

#### <span id="page-24-0"></span>**3.1. Metodologia**

Para o desenvolvimento deste projeto vou utilizar a metodologia ágil já descrita anteriormente, que vai consistir em apresentar periodicamente uma nova versão à empresa Mestreclique. De seguida vou enumerar os passos para o desenvolvimento deste projeto.

- 1. Análise de requisitos
- 2. Utilização do SQL Manager 2005 para o desenvolvimento da base de dados
- 3. Utilização do SQL Manager 2005 para aceder a base de dados
- 4. Visual Studio 2012 para o desenvolvimento do projeto em si
- 5. ASP.NET para o HTML
- 6. O Código vai ser feito em Visual Basic
- 7. Utilização do Word para elaborar o relatório

#### <span id="page-24-1"></span>**3.2. Tarefas / Tempo**

As tarefas utilizadas ao longo do projeto foram:

Tarefa 1-> Análise de requisitos;

Tarefa 2-> Estado da arte

Tarefa 3-> Estudo das tecnologias a utilizar

Tarefa 4-> Desenvolvimento da base de dados

Tarefa 5 -> Definição dos requisitos para a página

Tarefa 6-> Desenvolvimento do código

Tarefa 7-> Realização do relatório.

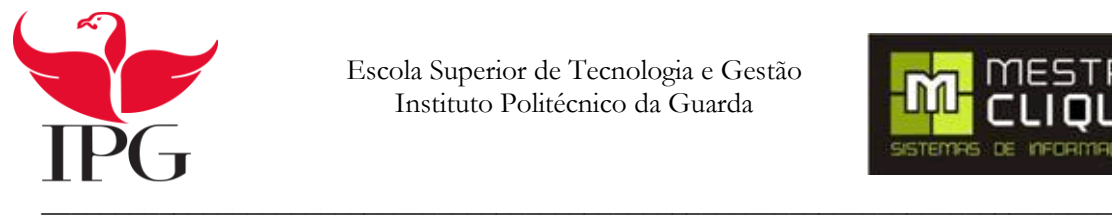

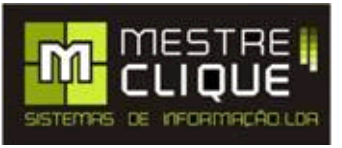

#### Podemos observar na figura 6 o mapa de Gantt relativo às tarefas realizadas.

<span id="page-25-0"></span>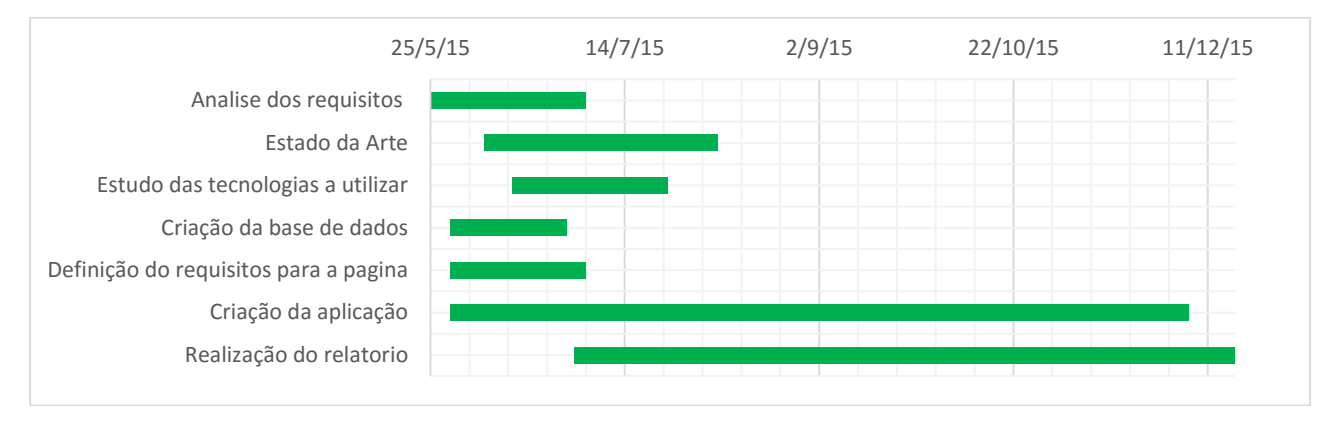

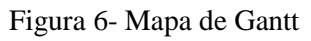

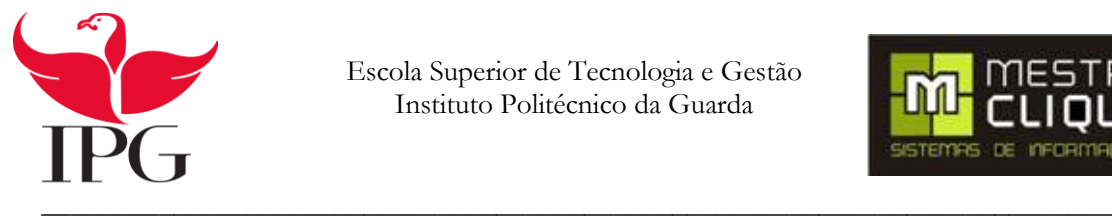

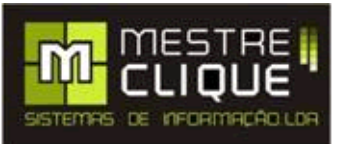

## <span id="page-26-0"></span>**4. Análise dos requisitos e conceção da Aplicação**

#### <span id="page-26-1"></span>**4.1. Diagrama de Contexto**

O Diagrama de Contexto é um caso especial de fluxos de dados que representa todo o sistema. O diagrama mostra através de fluxos de dados as interações existentes entre agentes externos e o sistema, sem negligenciar em algum momento a estrutura do sistema de informação. É um diagrama que representa um processo de alto nível com entradas e saídas. (D-bag\_Christoph, 2008)

Na figura 7 podemos observar o diagrama de contexto deste projeto.

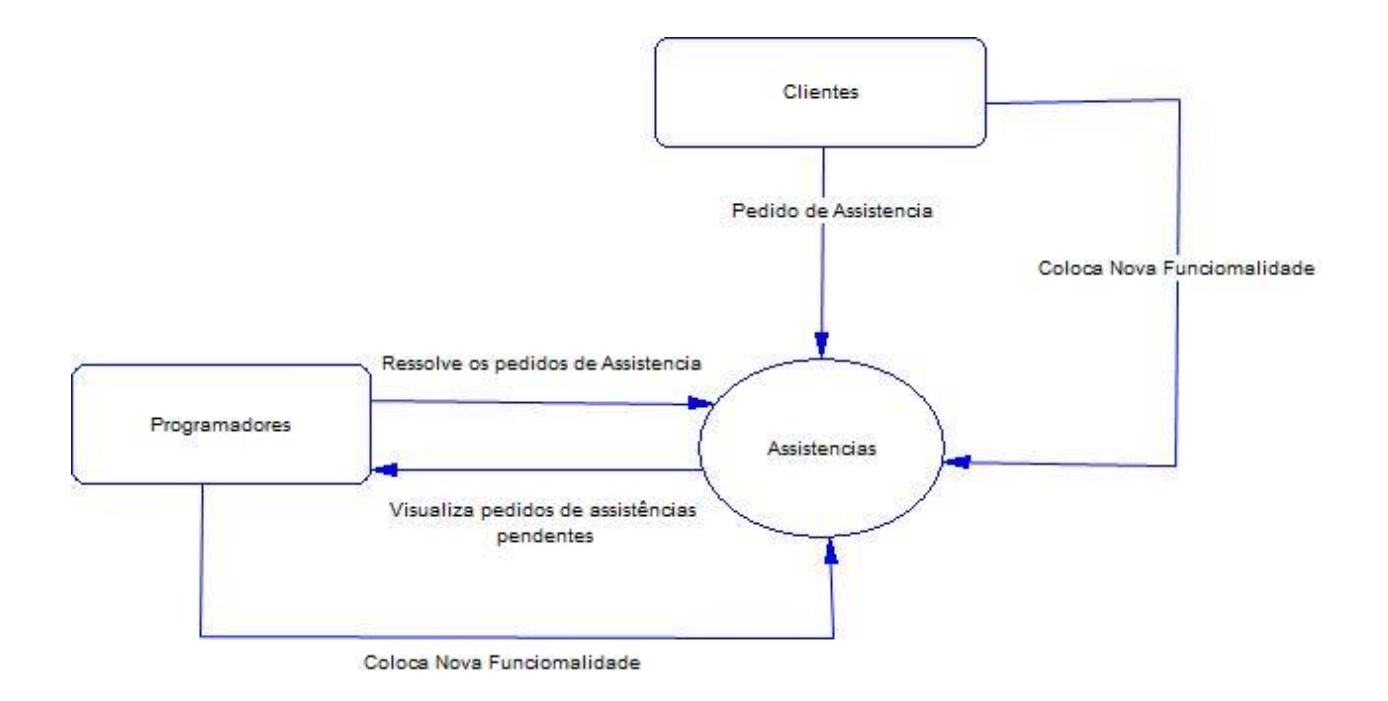

<span id="page-26-2"></span>Figura 7 - Diagrama de contexto

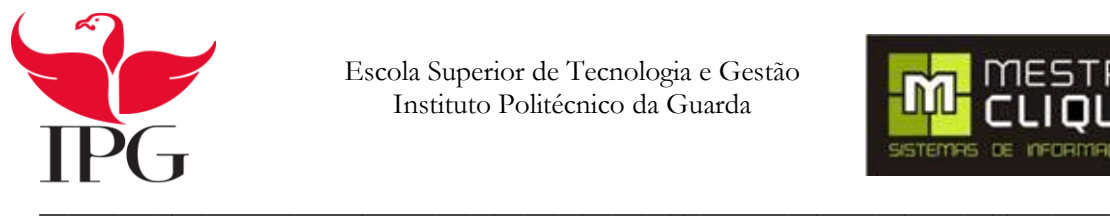

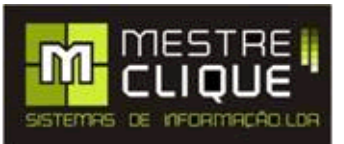

#### <span id="page-27-0"></span>**4.2. Atores e Respetivos Casos De Uso**

Ator é algo que interage com o sistema, mas sobre o qual não se tem controlo. Ele está fora da influência do sistema. Os atores têm um papel externo e são quem iniciam os casos de uso. Tipicamente, um ator representa um papel que um ser humano, outro sistema, ou até um dispositivo de hardware, interagir com o sistema.

Cada ator corresponde a um papel específico, uma mesma pessoa que desempenha diferentes papéis nas interações com o sistema. Ator pode se um individuo ou um sistema externo, por outro lado, diversas pessoas que desempenham o mesmo papel correspondem a um único ator. (Pinheiro, 2015)

São os atores que vão inicializar o sistema, introduzir os dados e interagir com o sistema.

A tabela 2, mostra-nos os atores e a respetiva interação com o sistema.

<span id="page-27-1"></span>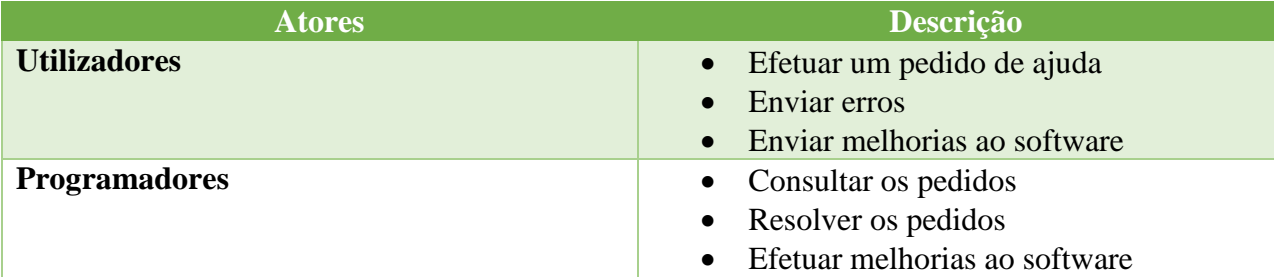

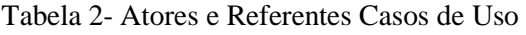

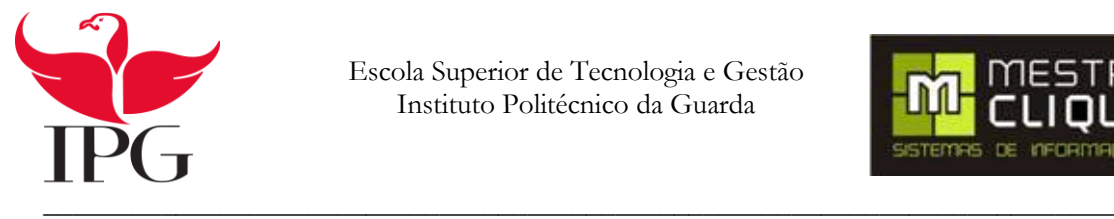

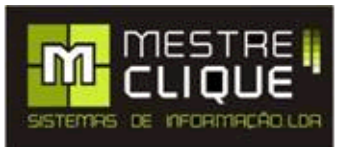

#### <span id="page-28-0"></span>**4.3. Diagrama de Casos de Uso**

Um diagrama de caso de uso descreve as principais funcionalidades do sistema e é uma excelente ferramenta para o levantamento dos requisitos funcionais do sistema. Vai permitir ao utilizador ver de uma forma mais clara as funcionalidades do sistema. (Caso\_de\_uso, 2015)

Na figura 8 podemos observar o diagrama de caso de uso deste projeto

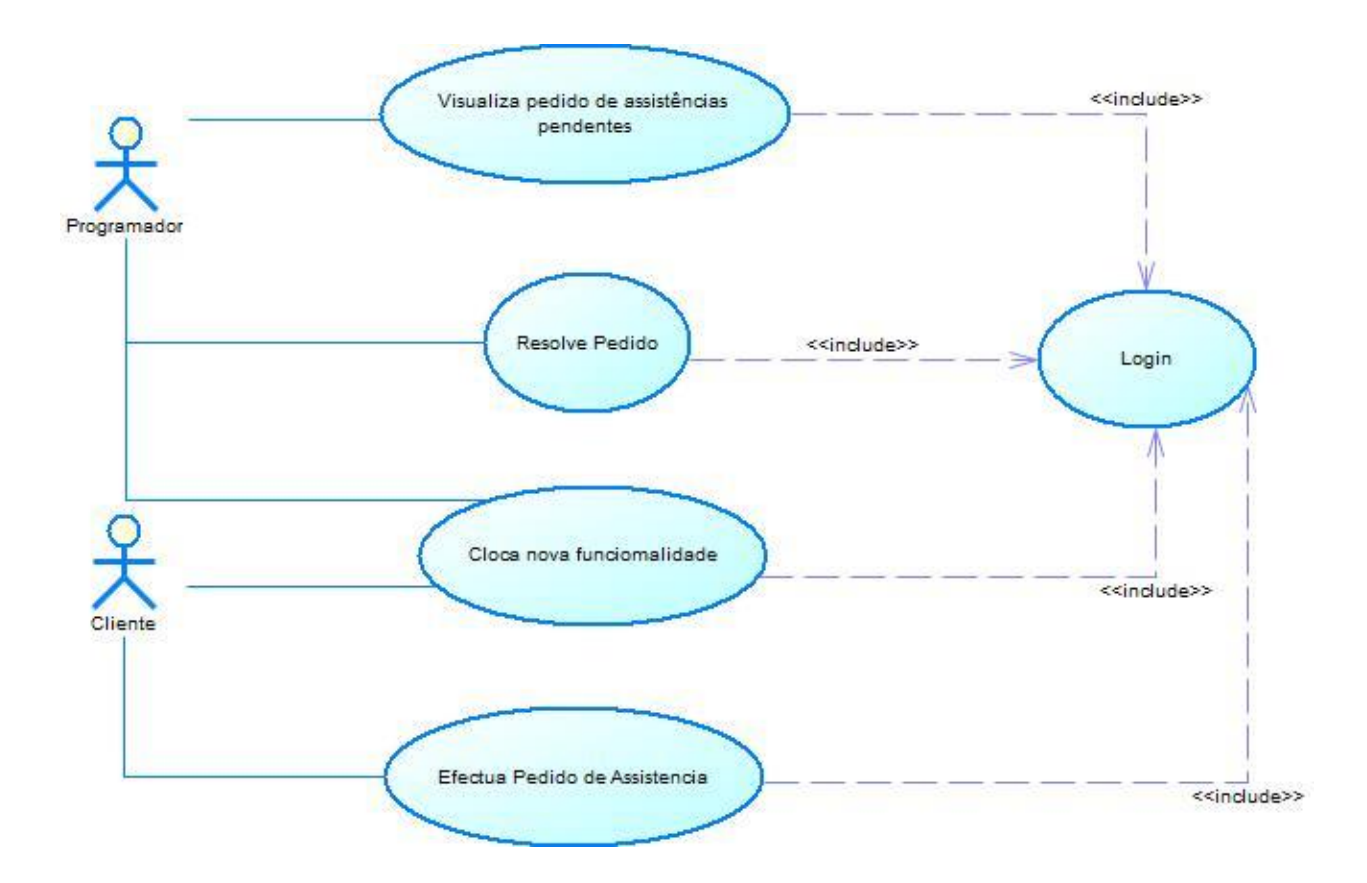

<span id="page-28-1"></span>Figura 8 - Caso de Uso

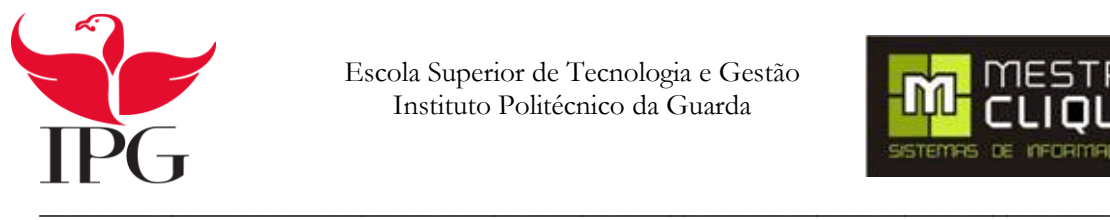

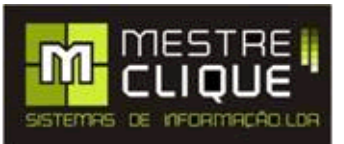

#### <span id="page-29-0"></span>**4.4. Descrição de Cada Caso de Uso**

Um caso de uso descreve de forma mais detalhada a interação do utilizador com o sistema.

O detalhe da descrição de cada caso de uso depende sempre do nível de condição exigido pelo projeto e do estado atual de desenvolvimento. Em categorias iniciais pode-se assumir uma descrição mais breve e sucinta, em situações mais avançados irá ter mais pormenores e maior cuidado. (Caso\_de\_uso, 2015)

Na tabela de caso de uso são constituídas por:

- Nome: Indica o nome do caso de uso a descrever
- Descrição: Descreve o objetivo do caso de uso
- Pré-Condições: São circunstâncias essenciais para a executar do caso de uso
- $\triangleright$  Prioridade: Importância aplicada a cada caso (alta, media, baixa)
- $\triangleright$  Caminho Principal: É o que o ator e o sistema fazem neste caso de uso
- Caminho Alternativo: Caminho que faz parte do caso de uso só é efetuado em certos contextos
- Pós-Condições: Verificações finais depois de ser executado o caso de uso
- Suplementos ou adornos: Suplementos necessários para a realização do caso de uso

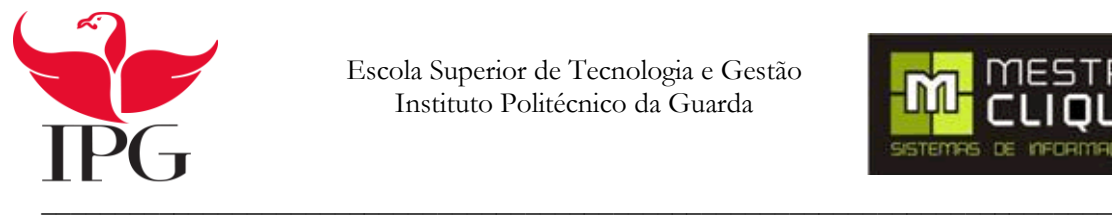

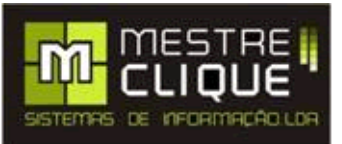

#### <span id="page-30-0"></span>**4.4.1. Descrição de caso de uso: Pedido de Suporte**

Na tabela 3 vou descrever com detalhe o caso de uso o resolve pedido de assistência

Tabela 3- Caso de Uso Resolve Pedido de Assistência

<span id="page-30-1"></span>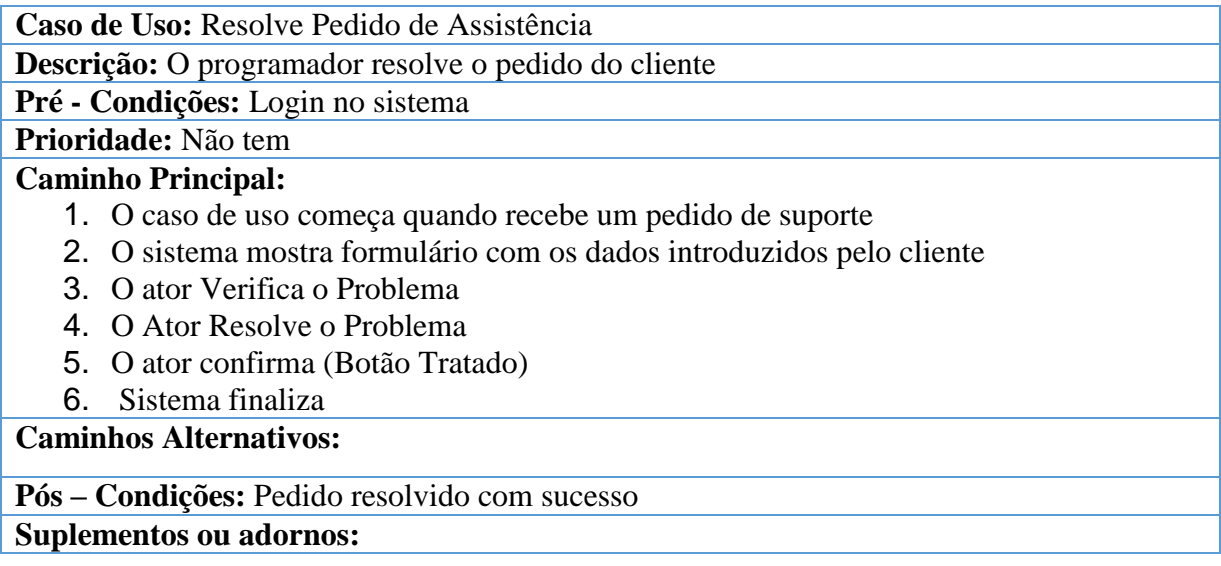

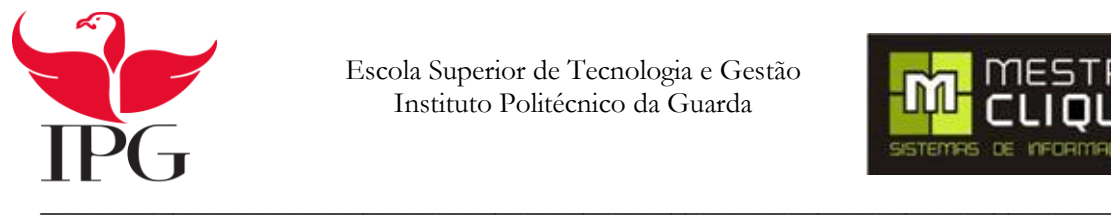

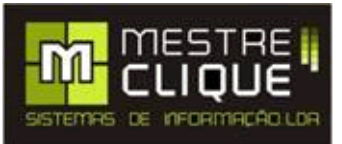

#### <span id="page-31-0"></span>**4.4.2. Descrição de caso de uso: Nova Funcionalidade**

<span id="page-31-2"></span>Na tabela 4 vou descrever com detalhe o caso de uso nova funcionalidade

Tabela 4- Caso de Uso de nova funcionalidade

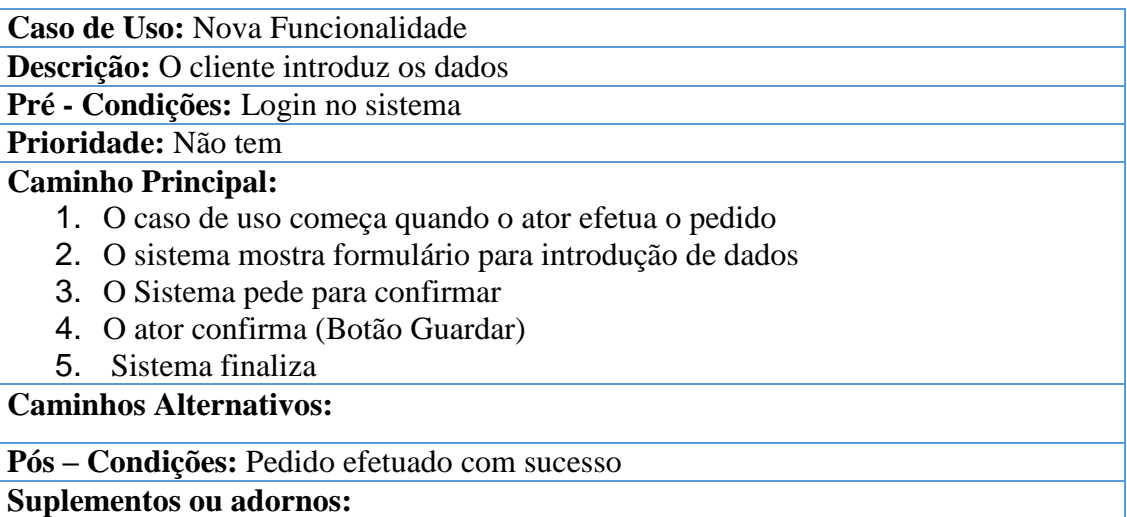

#### <span id="page-31-1"></span>**4.4.3. Descrição de caso de Uso Resolve Pedido**

Na tabela 5 vou descrever com detalhe o caso de uso visualiza pedidos de assistência pendentes

Tabela 5 - Caso de Uso visualiza pedidos de assistência pendentes

<span id="page-31-3"></span>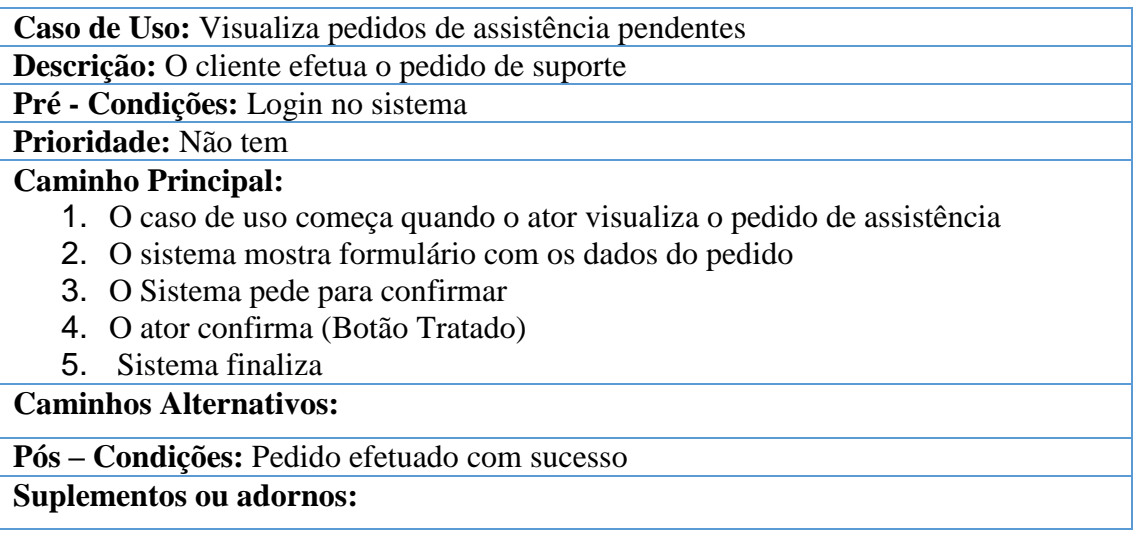

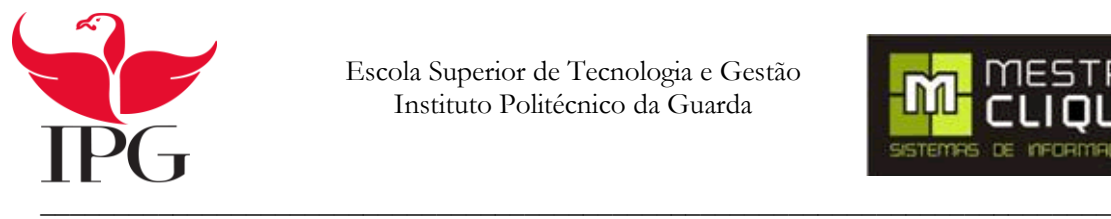

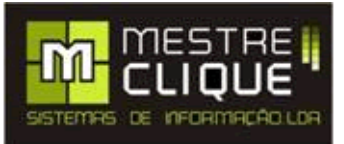

#### <span id="page-32-0"></span>**4.4.4 Descrição de caso de Uso Pedido de Assistência ao Cliente**

Na tabela 6 vou descrever com detalhe o caso de uso efetua pedido de assistência

Tabela 6 - Caso de uso efetua pedido de assistência

<span id="page-32-1"></span>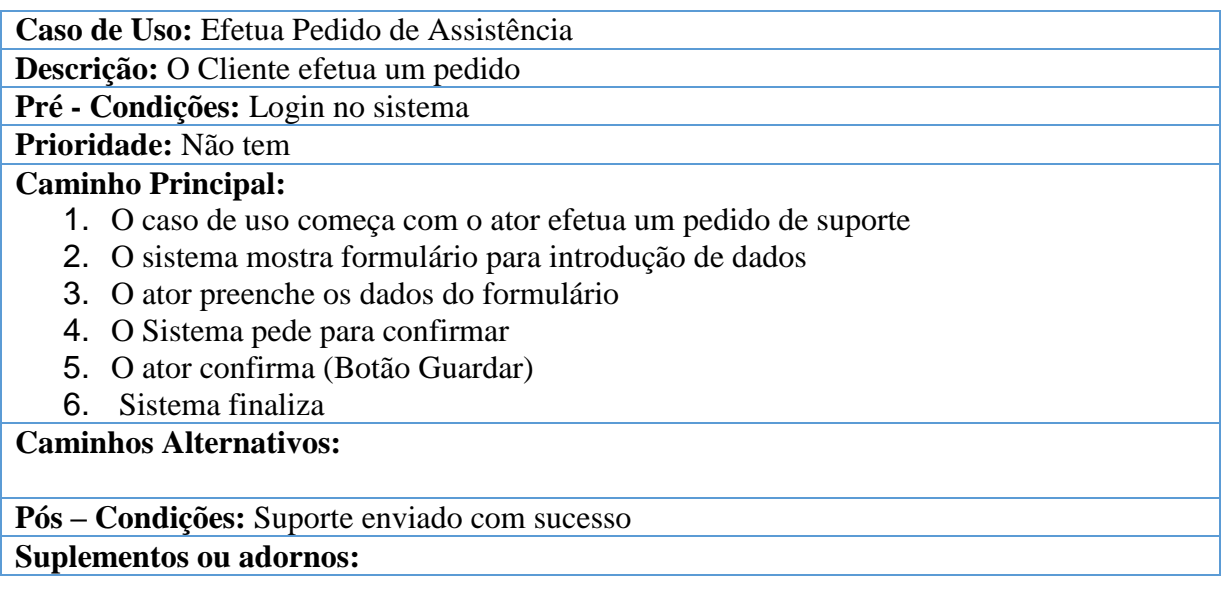

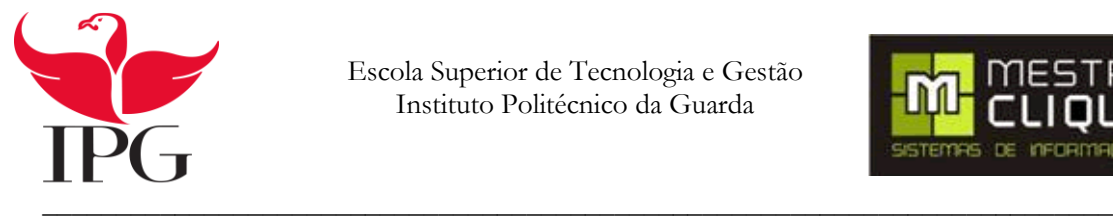

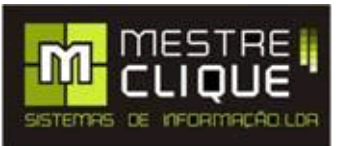

#### <span id="page-33-0"></span>**4.5. Diagrama de Sequências**

Um diagrama de sequências tem como objetivo mostrar o prosseguimento das mensagens entre instâncias de classes, componentes, subsistemas e atores. Serve também para visualizar eventos em vez de métodos e classes de instância. (Microsoft, 2015)

#### <span id="page-33-1"></span>**4.5.1 Diagrama de Sequências Pedido de Assistência**

O diagrama de sequências representado na figura 9, descreve as ocorrências e ações quando o cliente pede assistência.

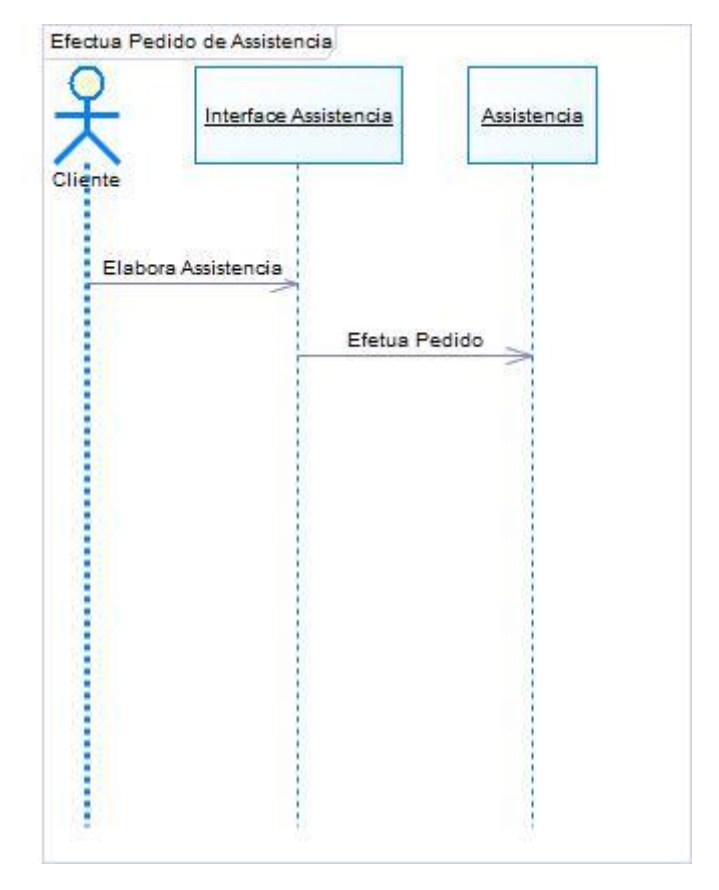

<span id="page-33-2"></span>Figura 9 - Diagrama de sequências Pedido de Suporte

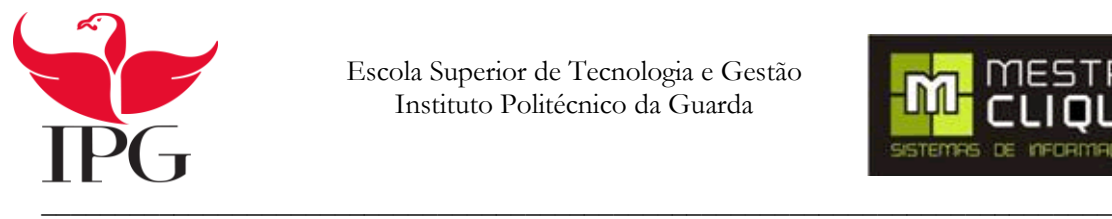

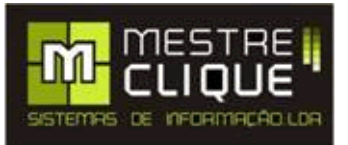

#### <span id="page-34-0"></span>**4.4.2 Diagrama de sequência Pedido de Assistência ao Programador**

O diagrama de sequência representado na figura 10, descreve as ocorrências e ações, quando o programador recebe o pedido de assistência.

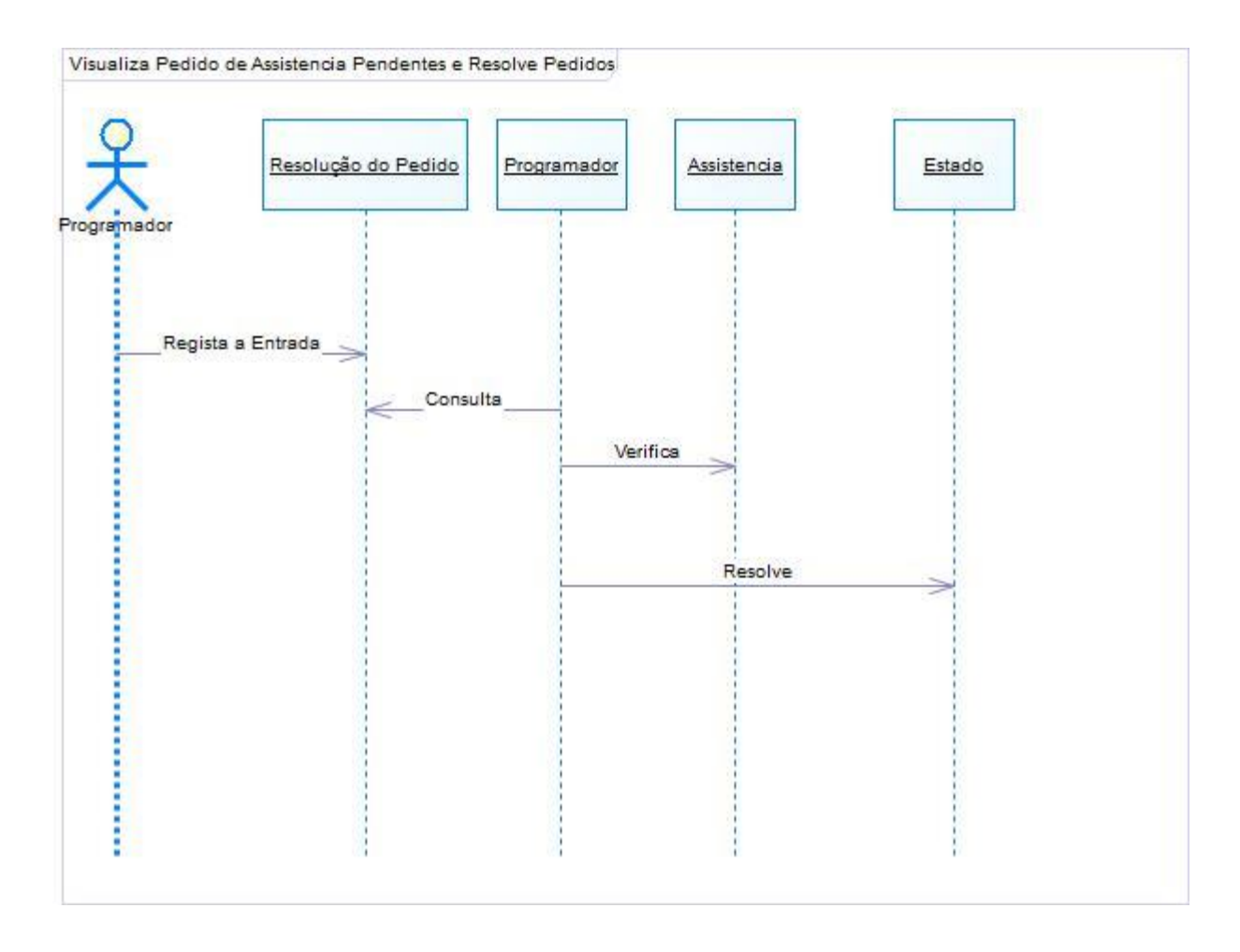

<span id="page-34-1"></span>Figura 10 - Diagrama de sequências Pedido Assistência ao programador

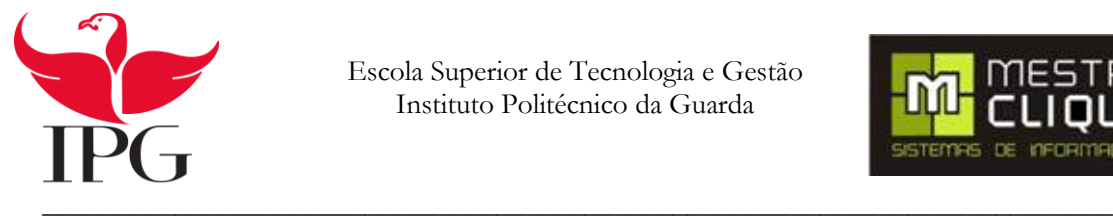

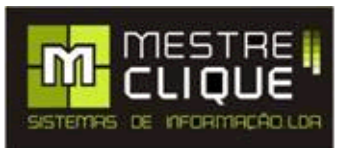

#### <span id="page-35-0"></span>**4.6. Diagrama de Classes**

Um diagrama de classe UML (*Unified Modeling Language*) descreve os objetos e informações das estruturas usadas pelo aplicativo, internamente e em comunicação com os utilizadores. Vai descrever as informações sem menção a qualquer implementação específica. As suas classes e relações podem ser implementadas de várias formas, como tabelas de dados, no XML(*Extensible Markup Language*) ou composições de objetos de software. (nvi, 2015).

A figura 11 mostra-nos o diagrama de classes, onde temos as tabelas principais para a realização deste projeto.

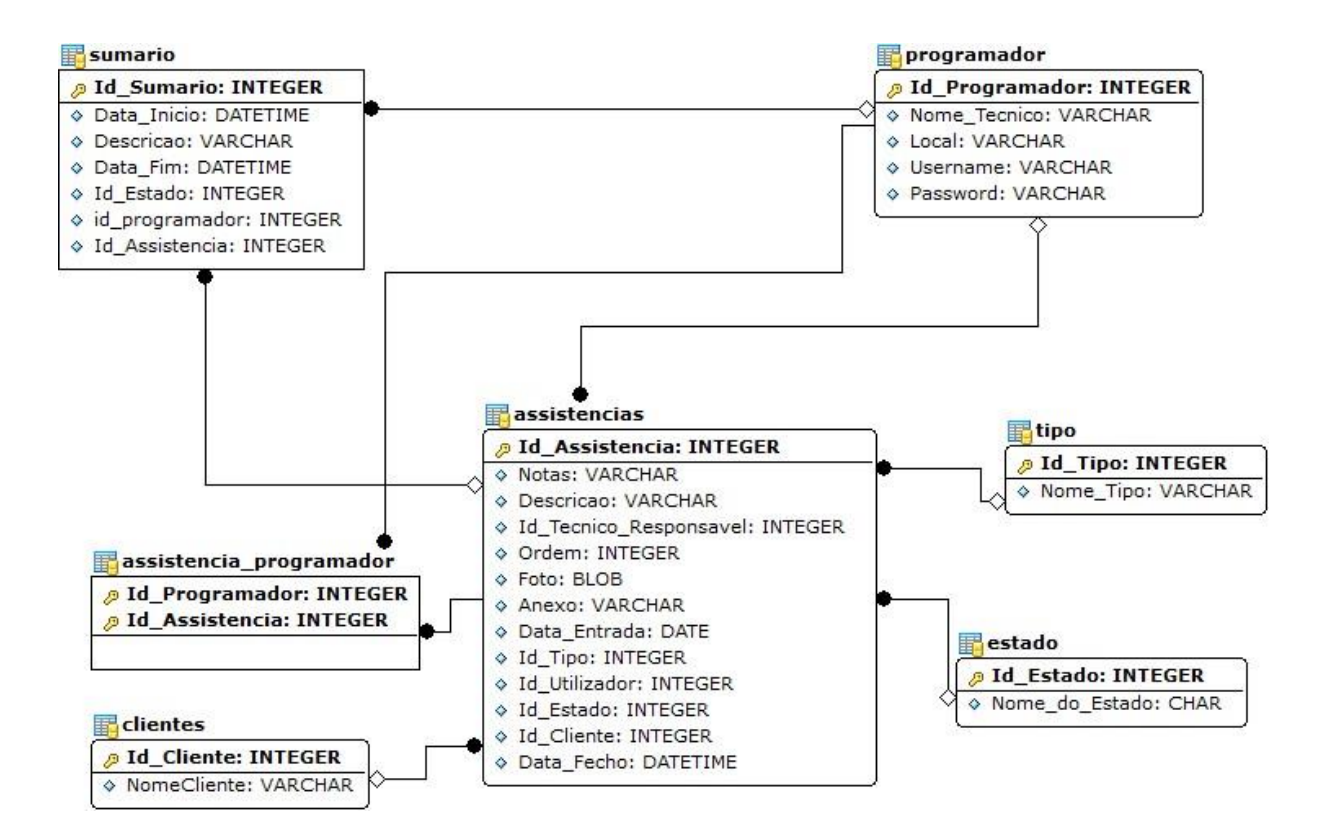

<span id="page-35-1"></span>Figura 11- Diagrama de Classes

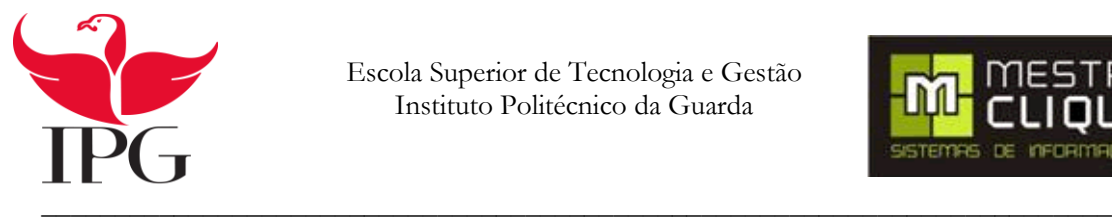

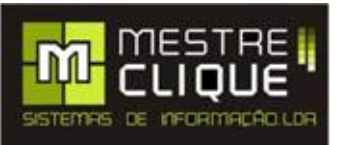

#### <span id="page-36-0"></span>**4.7. Semântica de Classes**

Na semântica de classes vamos descrever o que cada classe faz.

- Nome do Campo: Designação do campo da respetiva classe;
- Tipo de Dados: Os valores que as variáveis podem manipular;
- Descrição: O que exibe cada propriedade
- Valores Válidos: Menciona os valores válidos no contexto dos dados a ser usados;
- Formato: Representação dos atributos usados;
- Restrições: Como vai ser tratado o atributo pelo sistema.

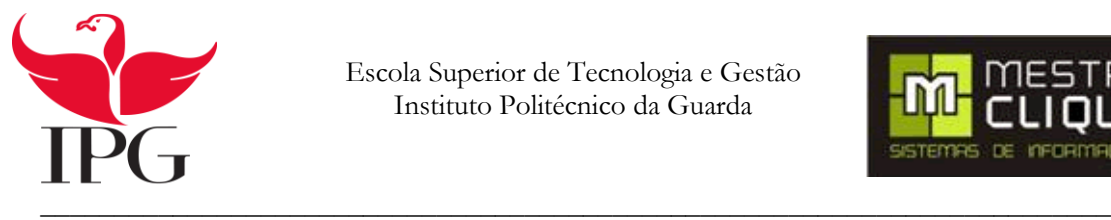

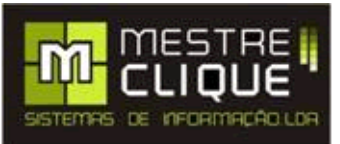

<span id="page-37-0"></span>Entidade: Assistência Descrição: Vai possuir a informação das Assistências efetuadas Tabela 7- Assistências

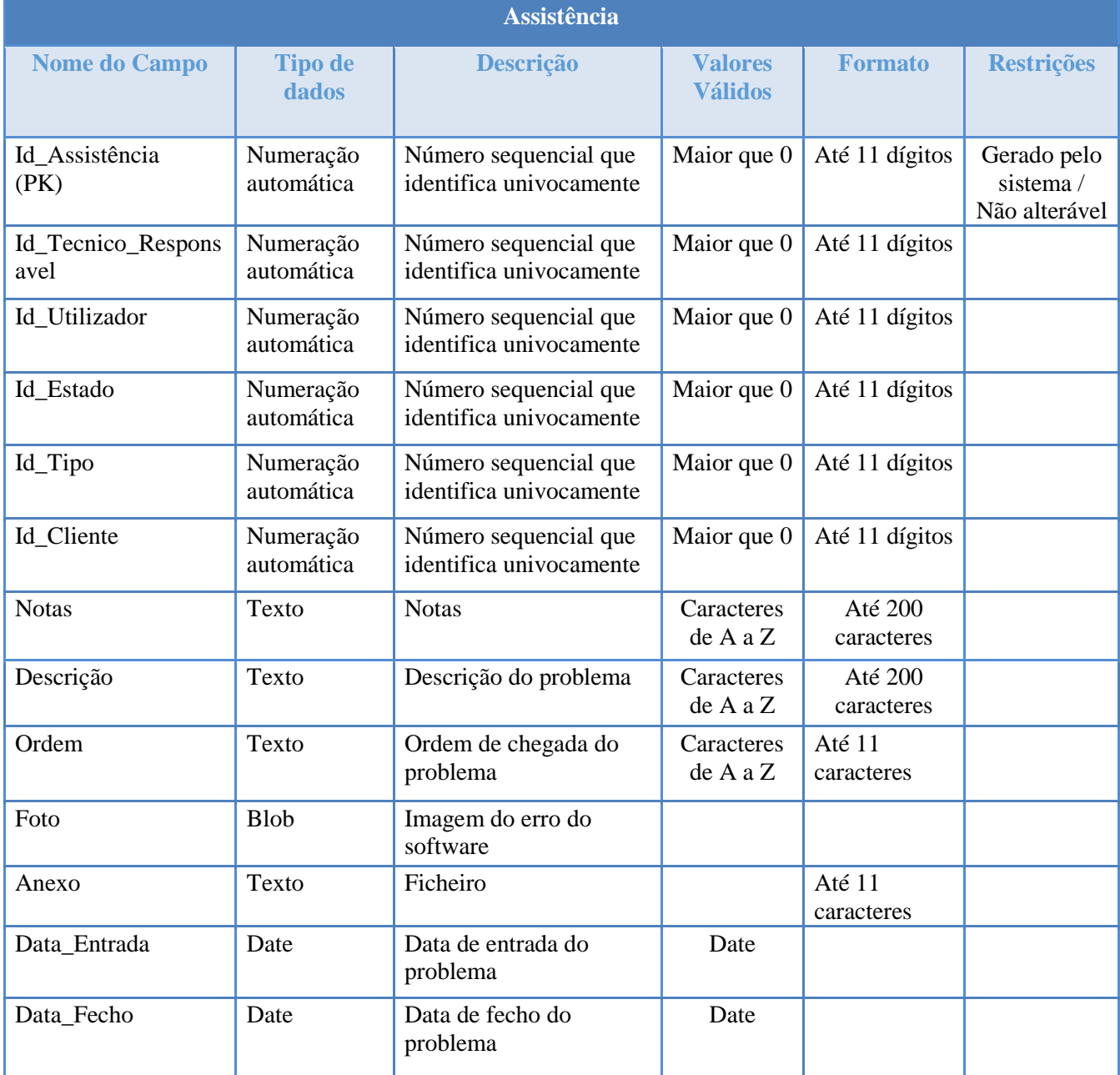

Entidade: Estado

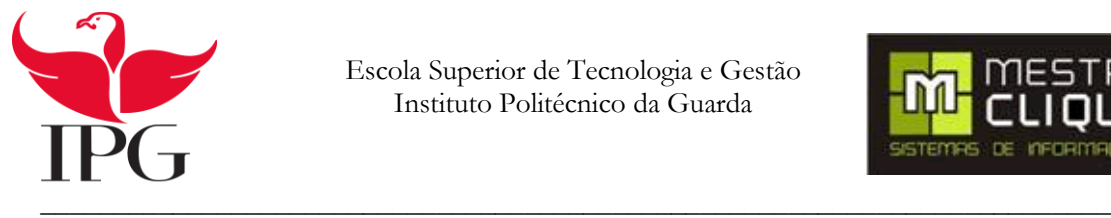

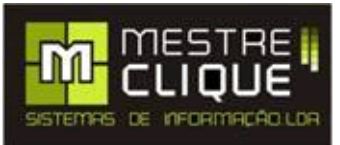

#### Descrição: Contém o esclarecimento do estado da assistência

Tabela 8- Estado

<span id="page-38-0"></span>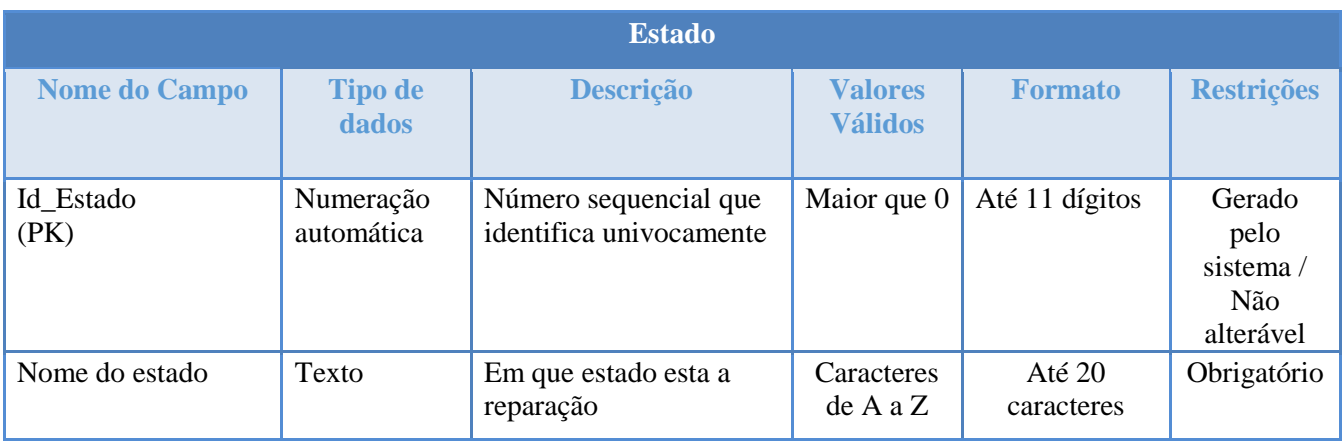

#### Entidade: Programador

Descrição: Contém a informação do nome do técnico a efetuar a assistência

#### Tabela 9- Programador

<span id="page-38-1"></span>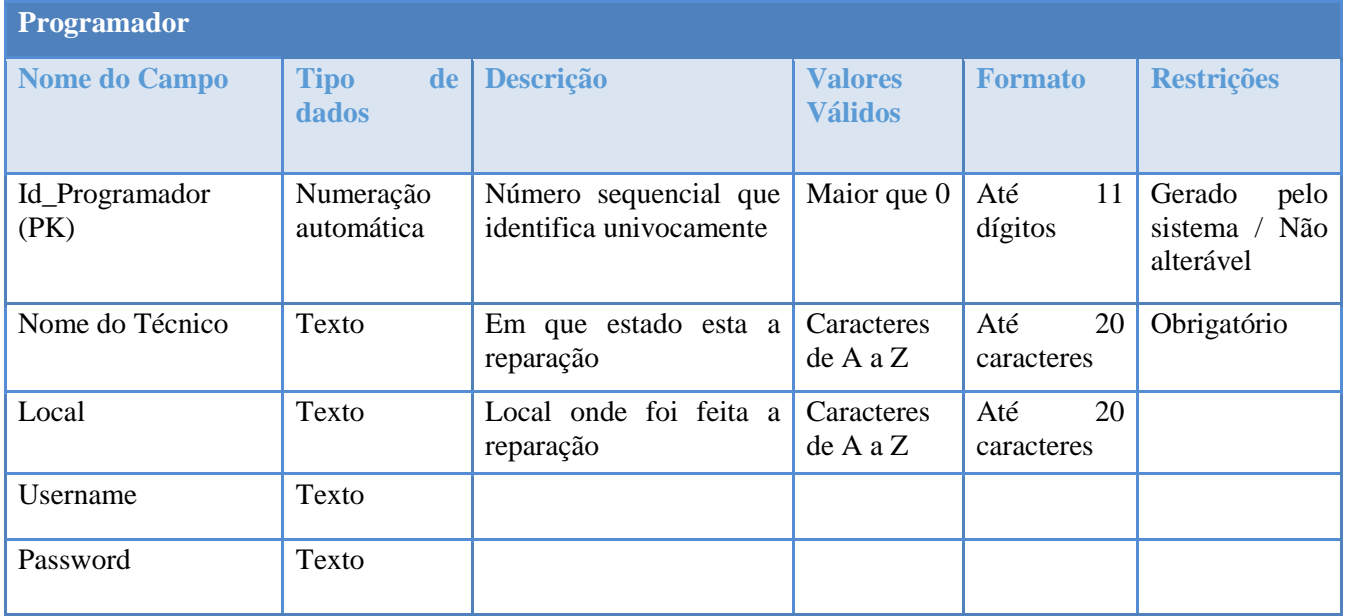

Entidade: Sumário Descrição: Informar o que já foi efetuado

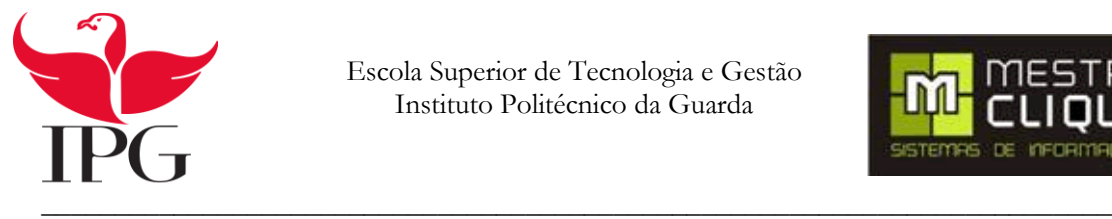

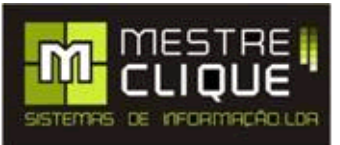

#### Tabela 10- Sumários

<span id="page-39-0"></span>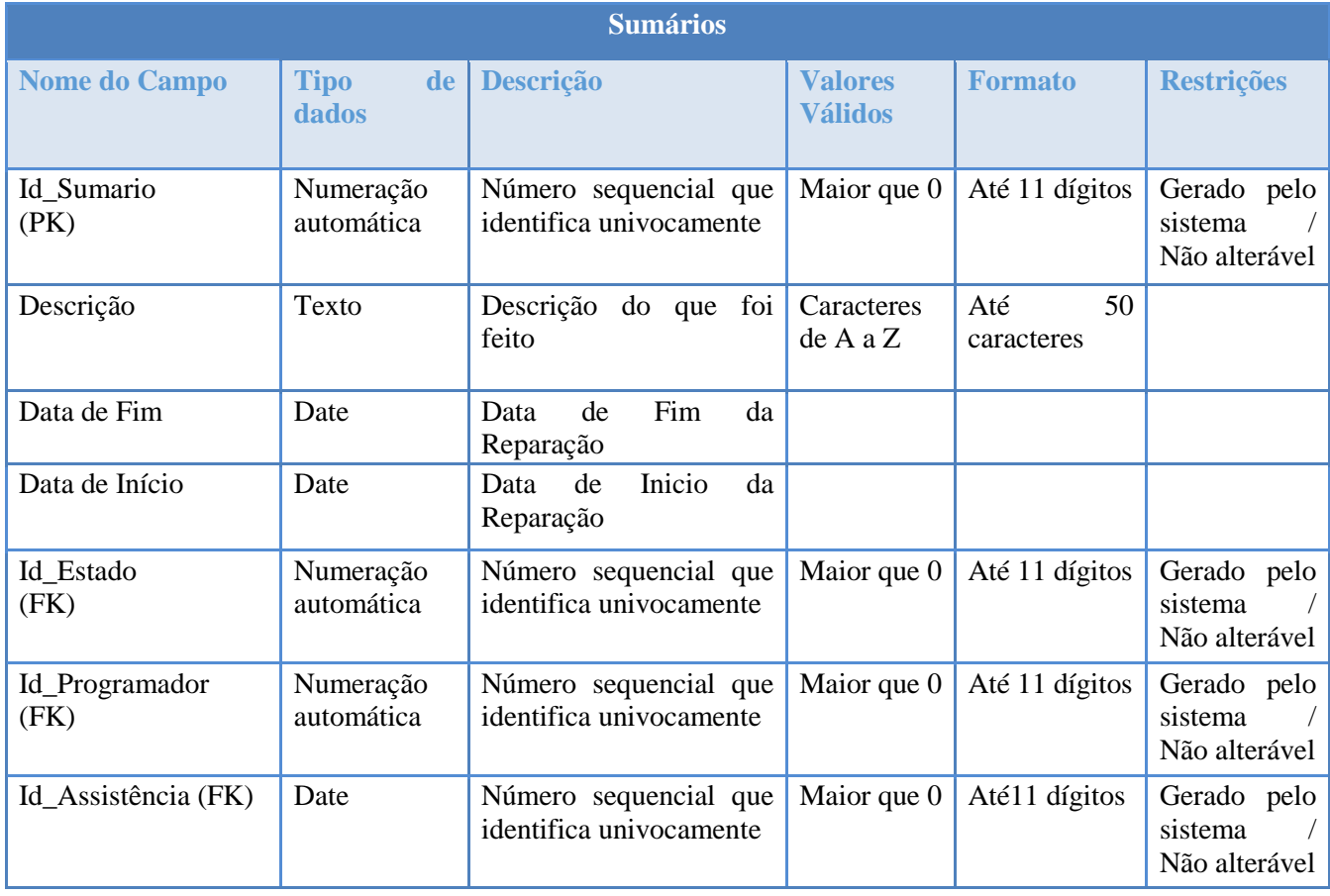

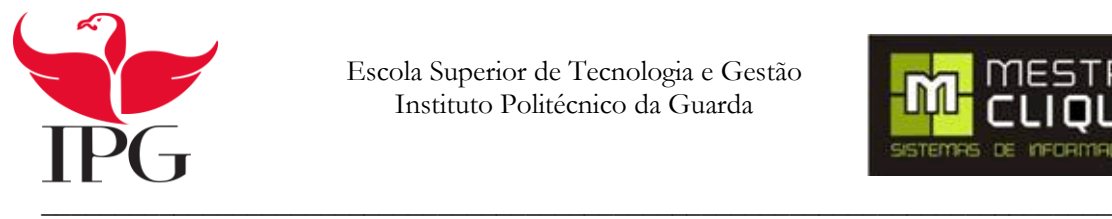

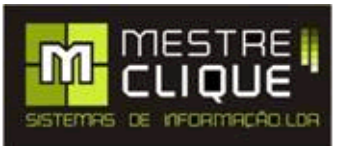

Entidade: Assistência Programador Descrição: Indicação do tipo de assistência efetuada

#### Tabela 11- Assistência\_Programador

<span id="page-40-0"></span>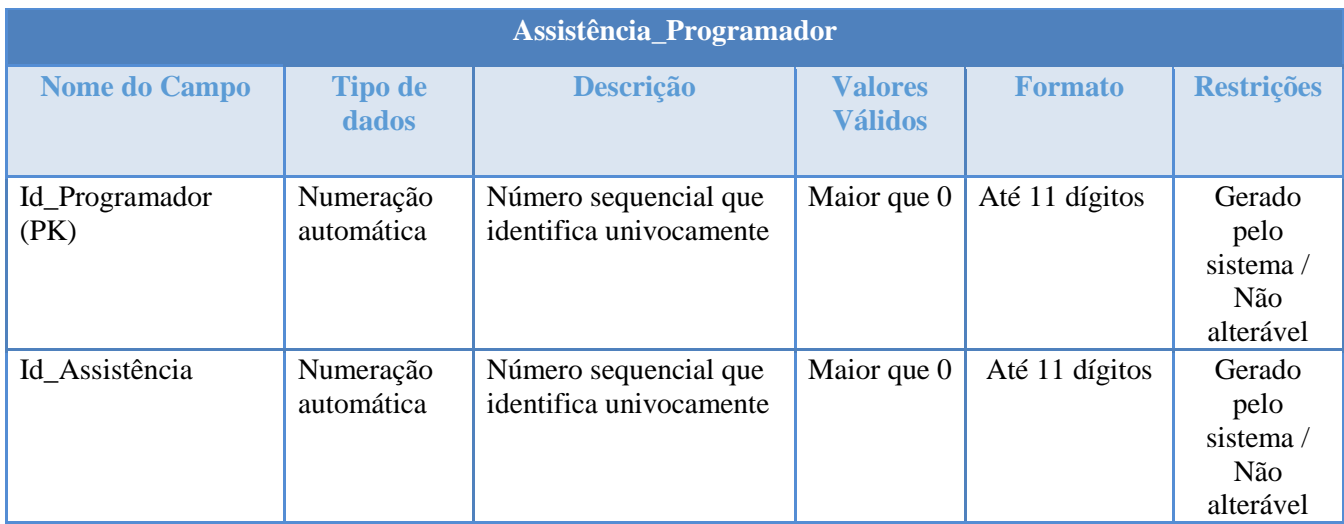

#### <span id="page-40-1"></span>Entidade: Tipo Descrição: Indica o tipo de assistência efetuada Tabela 12- Tipo

#### **Tipo Nome do Campo Tipo de dados Descrição Valores Válidos Formato Restrições** Id\_Tipo (PK) Numeração automática Número sequencial que identifica univocamente Maior que 0 Até 11 dígitos Gerado pelo sistema / Não alterável Nome do Tipo Texto Tipo de reparação que **Caracteres** Até 20

foi efetuada

de A a Z

caracteres

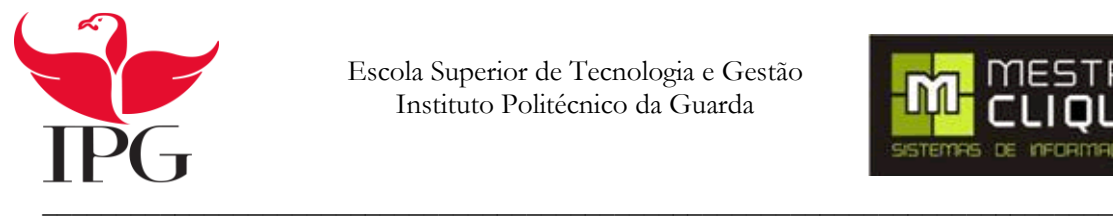

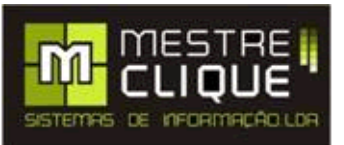

#### <span id="page-41-0"></span>**4.8. Diagrama de Estado**

Um diagrama de estado representa o estado ou as situações possíveis de um objeto e as transformações responsáveis pela mudança de estado. Sendo possível desta forma passar do estado inicial para o estado final (Sampaio, 2007)

A figura 12 mostra a transição de um pedido criado pelo cliente até ao programador, sendo o programador o responsável por resolver o problema.

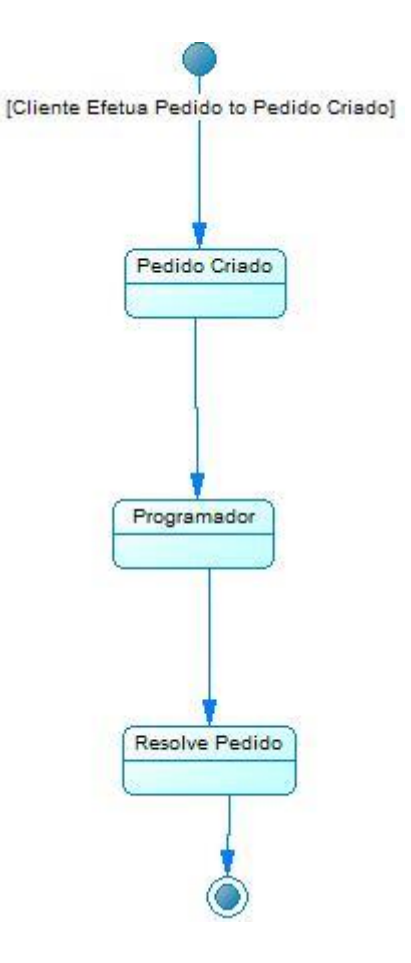

<span id="page-41-1"></span>Figura 12 - Diagrama de Estado

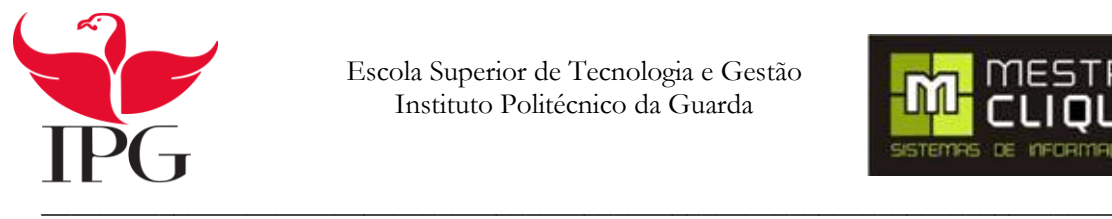

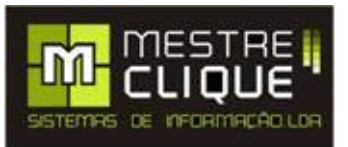

#### <span id="page-42-0"></span>**4.9. Diagrama de Instalação**

Um diagrama de instalação é usado para modelar a arquitetura de um sistema de software em relação aos seus componentes físicos e a sua dependência de comunicação, assim como os componentes que são instalados em cada ligação. (Alberto Silva, 2008) A figura 13 mostra o Diagrama de Instalação.

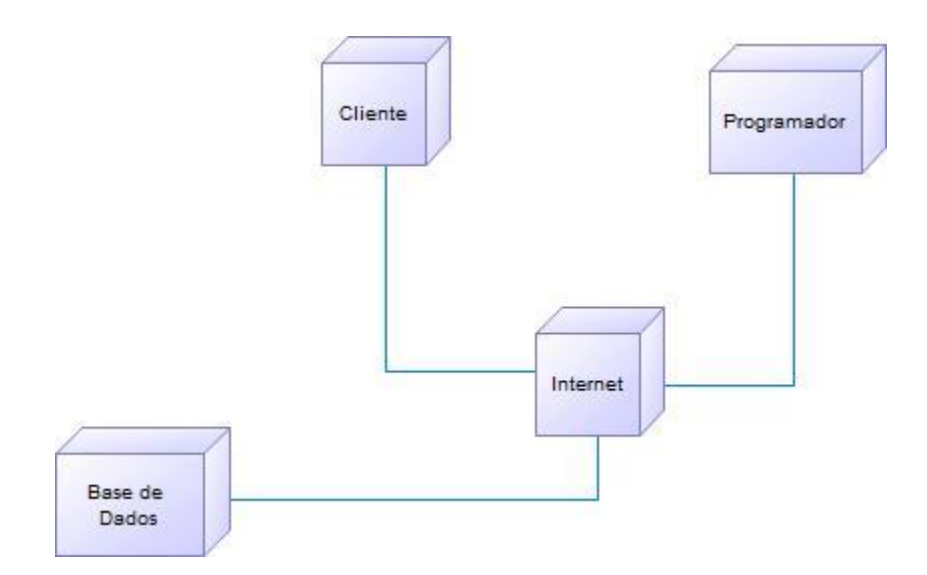

<span id="page-42-1"></span>Figura 13 – Diagrama de Instalação

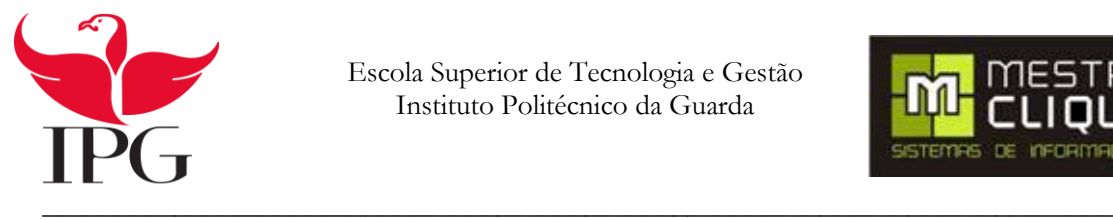

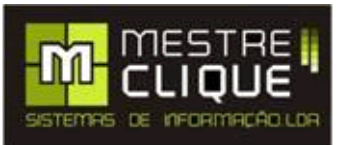

# <span id="page-43-0"></span>**5. Tecnologias Utilizadas**

#### <span id="page-43-1"></span>**5.1. Introdução**

Neste capítulo vou descrever as tecnologias utilizadas para o desenvolvimento do módulo para fortalecer a aplicação devolvida pela Empresa Mestre Clique.

#### <span id="page-43-2"></span>**5.2. Tecnologias WEB**

#### <span id="page-43-3"></span>**5.2.1. Visual Basic (VB)**

Visual Basic é uma linguagem de programação que permite aos programadores terem como objetivo o desenvolvimento de aplicações para Windows, Web e dispositivos móveis. (Microsoft, 2015) A figura 14 mostra o logotipo do Visual Basic.

A criação do programa é feita em duas fases:

Na primeira, é feita a definição da interface com o utilizador, ou seja, como o programa será utilizado pelo utilizador.

Na segunda, é feita a especificação do código a fim de executar as ações solicitadas. (Porto, 2001)

Foi com esta linguagem que foi desenvolvido todo o projeto.

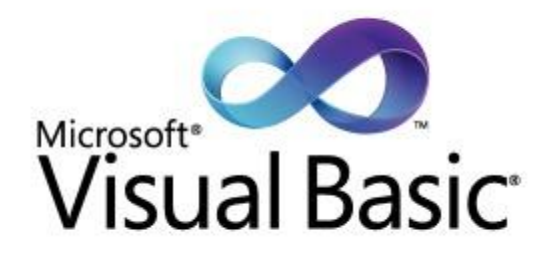

<span id="page-43-4"></span>Figura 14 -Logotipo do Visual Basic

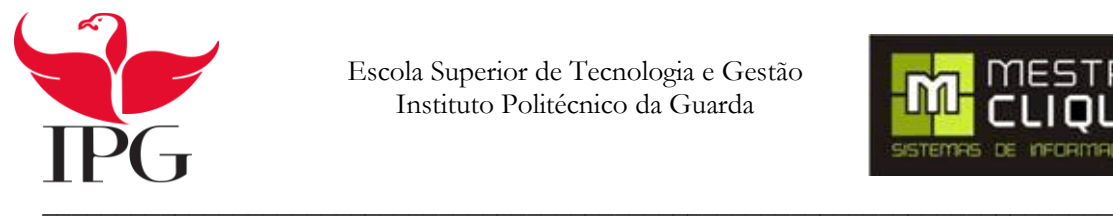

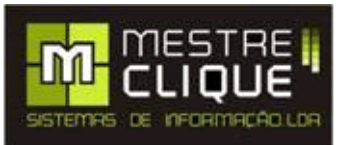

#### <span id="page-44-0"></span>**5.2.2. ASP. Net**

ASP.Net é uma plataforma de desenvolvimento web e como tal, inclui os serviços necessários para o desenvolvimento de uma aplicação web. O ASP.Net faz parte do framework, que abrange um servidor web para produzir e rentabilizar dinamicamente as páginas web. Esta linguagem também suporta controlos móveis para dispositivos que permitam interagir com WEB por exemplo Tablets e Smartfones.

As páginas ASP.Net são orientadas a objetos dentro destas paginas podemos trabalhar com objetos e elementos HTML.

Esta linguagem inclui uma estrutura de paginas e controlos, infraestruturas de segurança e muito mais. (Microsoft, 2015) .Foi com est alinguagem que foi feito todo o aspeto de inteligação comas paguinas.

A figura 15 mostra o logotipo do ASP.Net.

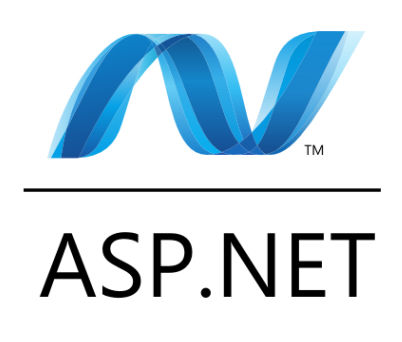

<span id="page-44-1"></span>Figura 15- Logotipo do ASP.Net

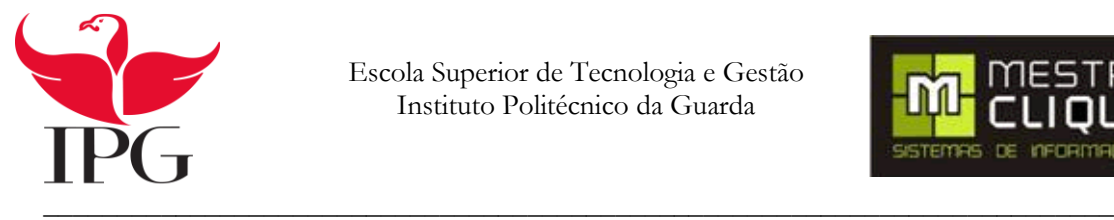

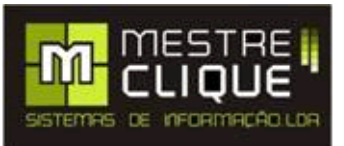

#### <span id="page-45-0"></span>**5.2.3. SQL**

O SQL (Structured Query Language) em português quer dizer linguagem estruturada de consultas, é uma linguagem de pesquisa declarativa padrão para base de dados. Esta linguagem é usada para interagir com SGBD (Sistema de Gestão de Base de Dados) e

executar várias tarefas como inserir, alterar, consultar e muito mais.

Todas as operações realizadas no SQL podem ser solicitadas por o SGBD. (Furtado, 2013)

Com a linguagem SQL foi desenvolvido a parte da base de dados.

A figura 16 mostra o logotipo do SQL

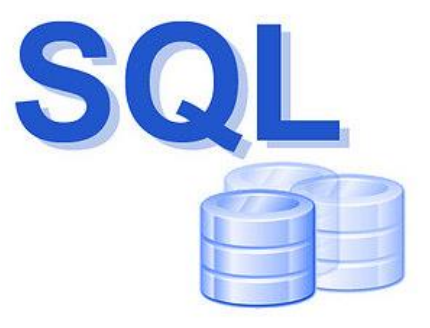

<span id="page-45-1"></span>Figura 16- Logotipo do SQL

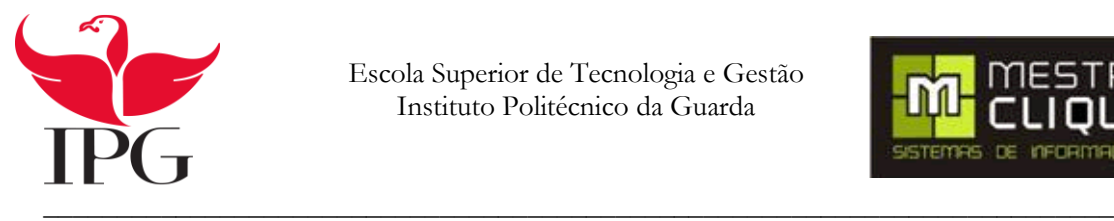

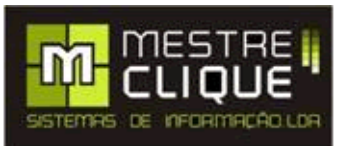

#### <span id="page-46-0"></span>**5.2.4. HTML 5**

O HTML 5 deriva da linguagem HTML(*Hypertext Markup Language*) ou seja linguagem de marcação e hipertexto. Resumindo, o HTML é uma linguagem usada para publicação de conteúdo

(texto, imagem, vídeo, áudio). Um dos principais objetivos do HTML5 é facilitar a manipulação dos elementos, possibilitando o desenvolvimento e manipulação dos objetos de uma forma mais fácil. Fornece ferramentas para fazer o trabalho de forma que um web site fique leve e funcional. (Feitosa, 2015)

Na figura 17 vemos o logotipo de HTML 5.

A figura 18 mostra a estrutura básica do HTML 5.

<span id="page-46-1"></span>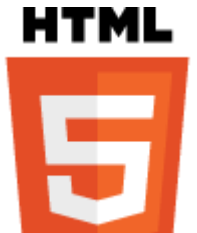

Figura 17- Logotipo de HTML 5

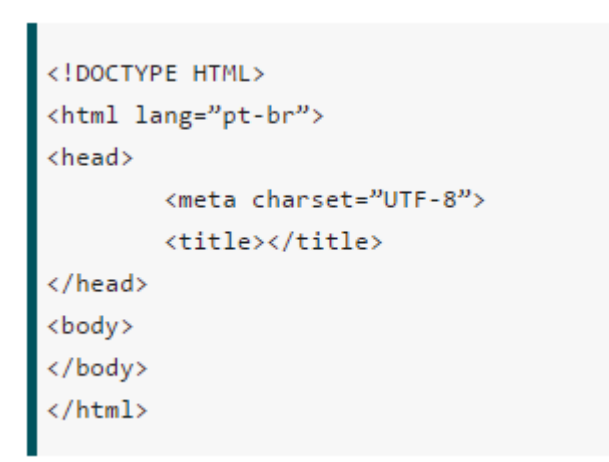

<span id="page-46-2"></span>Figura 18- Estrutura Básica

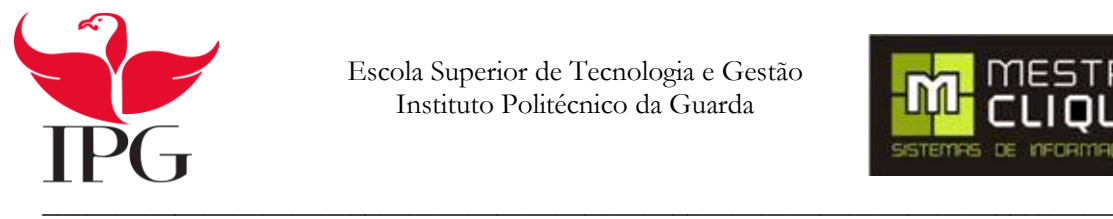

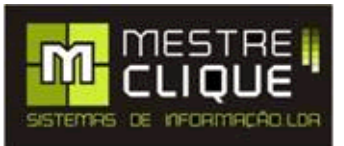

#### <span id="page-47-0"></span>**5.2.4. CSS**

O CSS (*Cascading Style Sheets*) é uma linguagem de folha de estilo utilizada para a aspeto das páginas web desenvolvidas pela linguagem HTML explicada anteriormente.

A linguagem CSS não é apenas uma sintaxe diferente para definir vários estilos. O vasto leque do CSS vai muito para além daquilo que pode ser feito com HTML.

Na programação CSS são elaboradas algumas formatações básicas como: a formatação de estilo, tais como a cor de fundo e de texto, adicionar ou remover texto podendo ser sublinhado ou riscado, alterar o tipo de letra ou o tamanho e o alinhando dos elementos da página. (Golbeck, 2003)

A figura 19 mostra a estrutura básica do CSS.

Na figura 20 vemos o logotipo de CSS.

```
<style type="text/css">
\ellmedia tv, print {
     h1 {color: red}
≯
</style>
```
<span id="page-47-2"></span><span id="page-47-1"></span>Figura 19- Estrutura Básica do CSS

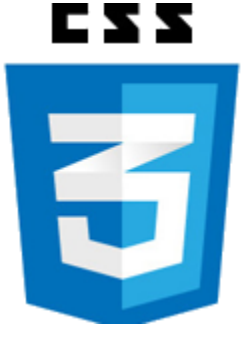

Figura 20- Logotipo do CSS

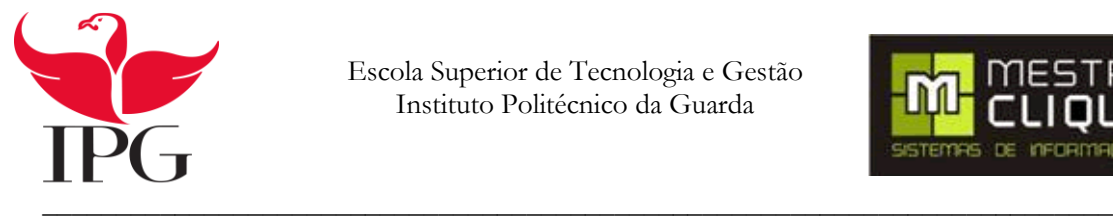

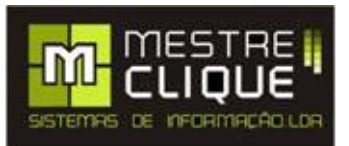

#### <span id="page-48-0"></span>**5.2.5. Microsoft Visual Studio 2012**

O Visual Studio é um pacote de programas da Microsoft que foi elaborado para o desenvolvimento de software. Tem um conjunto completo de ferramentas e serviços para o desenvolvimento de aplicativos do windows, android e IOS. As linguagens de programação que podem ser desenvolvidas neste tipo de aplicação são C#, C++, JavaScript, Python, TypeScript, Visual Basic, F#, entre outras. (Microsoft, 2015). Meste programa foi desemvolvido todo o projecto.

A figura 21 mostra a interface do Visual Studio onde foi desenvolvido o projeto.

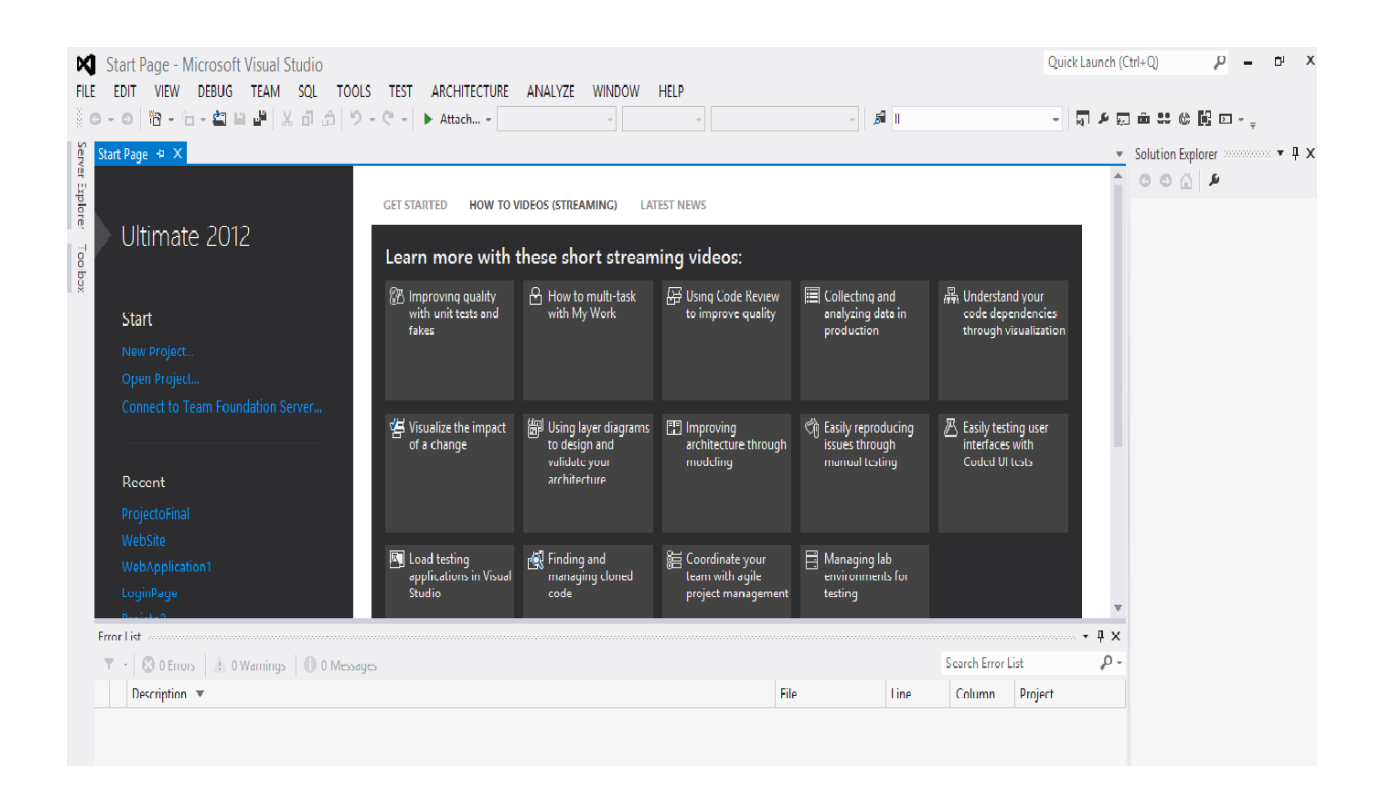

<span id="page-48-1"></span>Figura 21- Interface do Microsoft Visual Studio 2012

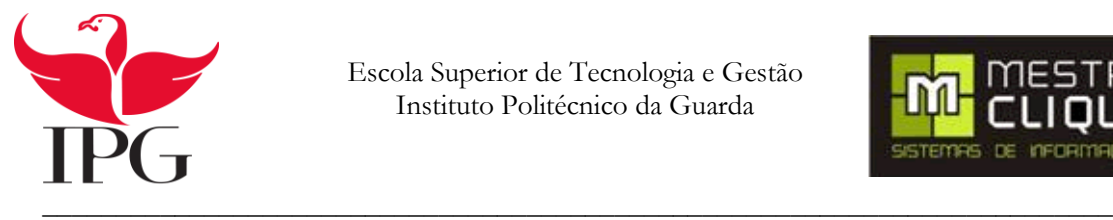

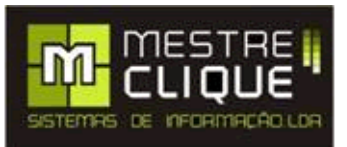

#### <span id="page-49-0"></span>**5.2.6. My SQL**

O My SQL é o sistema mais utilizado do Open Source Relacional SQL de gestão de base de dados. Este sistema possibilita ao utilizador o desenvolvimento de aplicações a nível Web. O facto de o MySQL ter uma grande dimensão deve-se à fácil interação com o PHP incluído, é obrigatoriamente ser usado nos pacotes de alojamento de sites da Internet. (Learning, 2015). Com o My SQL podemos efetuar tudo o trabalho de base de dados de uma naeira mais rápida. A figura 22 mostra a interface do MySQL onde foi projetada a base de dados.

<span id="page-49-1"></span>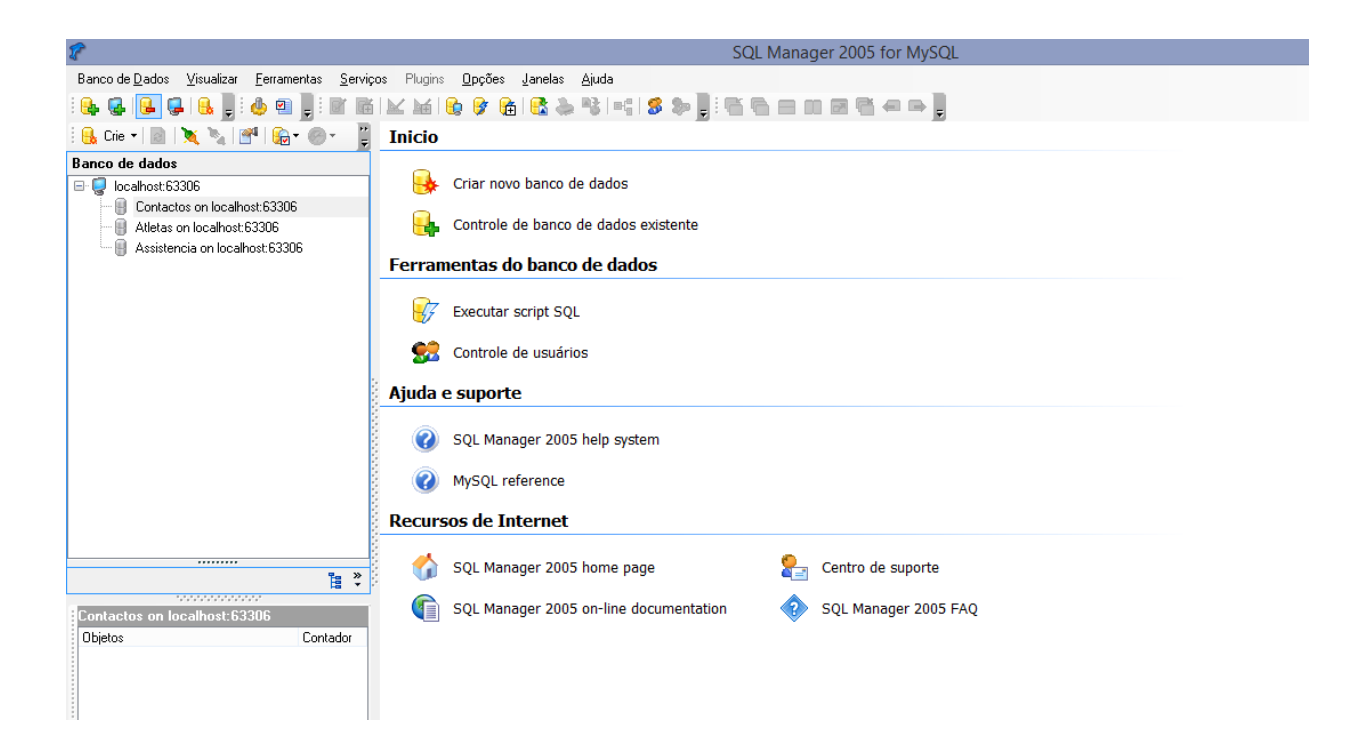

Figura 22- Interface do MySQL

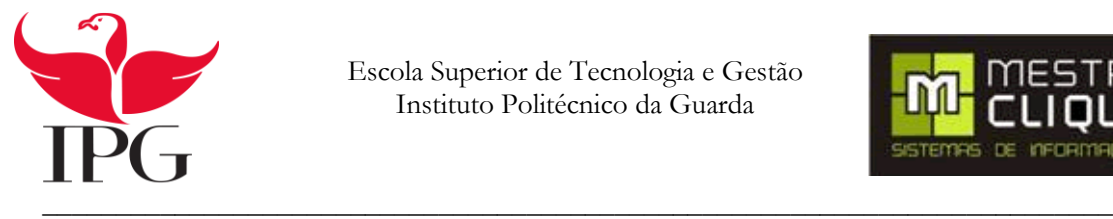

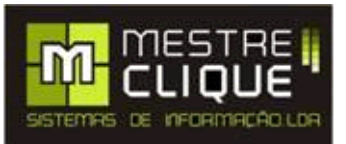

#### <span id="page-50-0"></span>**5.2.7. Power Designer**

O Power Designer, foi desenvolvida pela empresa americana Sybase, com base na anexação de diversos elementos. Este software irá fazer com que seja possível combinar a modelação de aplicações com a manipulação de dados, diagramas UML e as técnicas de modelagem de processo de negócios. A construção de um destes modelos é possível através da construção de um diagrama de classes a partir de um estudo de caso.

Este software cria modelos de dados de vários tipos e estilos, e exporta o código gerado pelos modelos para diversas linguagens de programação. (Araújo, 2015). Neste programa foram efetuados todos os diagramas representados neste relatório.

Na figura 23 é apresentado a interface do Power Designer onde foram efetuados todos os diagramas de análise de requisitos.

<span id="page-50-1"></span>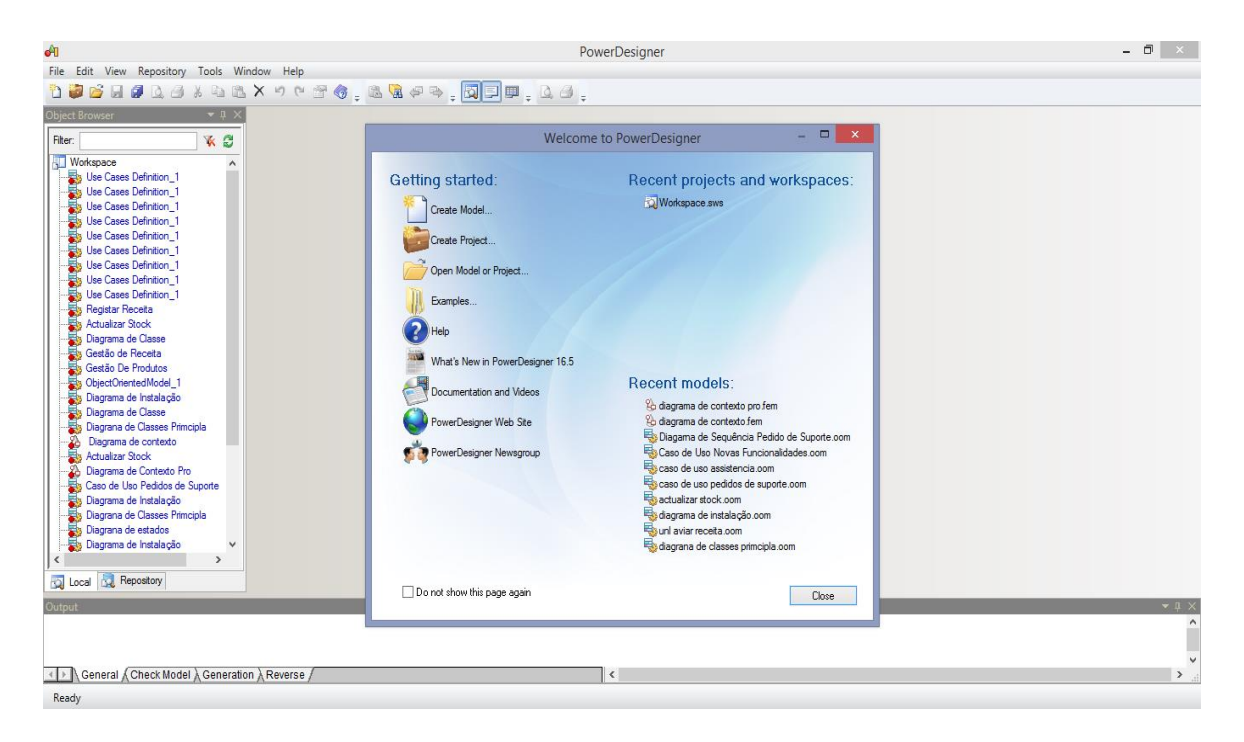

Figura 23- Interface do PowerDesigne

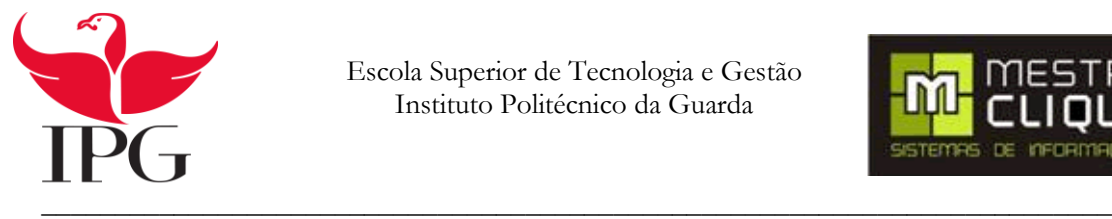

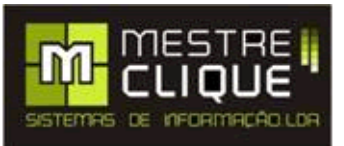

# <span id="page-51-0"></span>**6. Implementação da Aplicação**

#### <span id="page-51-1"></span>**6.1. Introdução**

Neste capítulo vamos descrever a solução encontrada para a elaboração do módulo. Um dos principais objetivos foi facilitar a iteração com os utilizadores do módulo, simplificando o manuseamento da aplicação. Para a elaboração desta aplicação foi feita uma análise dos requisitos.

A preparação do módulo foi desenvolvido em Visual Basic.

#### <span id="page-51-2"></span>**6.2. Ligação a Base de Dados**

A ligação à base de dados é feita através de um pequeno código que faz a junção da aplicação com a base de dados, em que as restantes páginas estão ligadas a esta página, é aqui que iremos ler a base de dados e inserir. Como se pode ver na figura 24.

#### <span id="page-51-3"></span>**6.3. Página para o Suporte**

A página "Suporte", figura 24, é onde os utilizadores do software podem colocar o seu problema ou sugerir uma nova funcionalidade que poderá melhorar o software. Para tornar isto possível foi utilizado uma Table onde o utilizador irá colocar o seu problema.

Nesta página podemos observar um formulário onde se coloca a descrição do problema. No campo "Tipo" o utilizador poderá escolher se é um suporte ou uma nova funcionalidade.

Depois de preencher o formulário basta ao utilizador carregar no botão "Guardar". O código inserido no botão irá colocar todos os dados que foram introduzidos pelo utilizador na base de dados, como se pode ver na figura 25.

O programador quando acede ao formulário, depois de estar o problema resolvido, carrega no botão tratado, passando assim a outra página que será explicada mais abaixo.

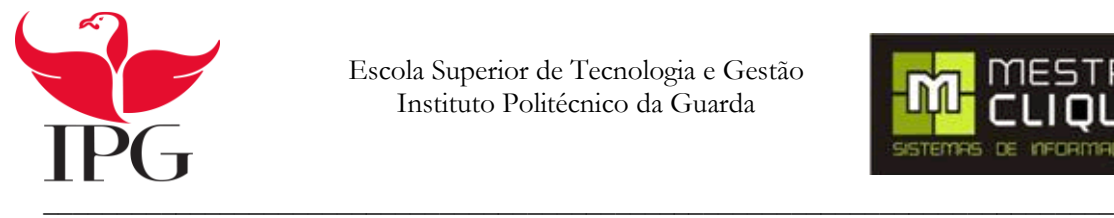

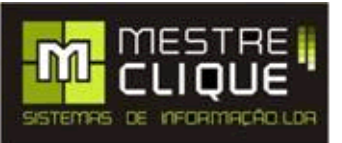

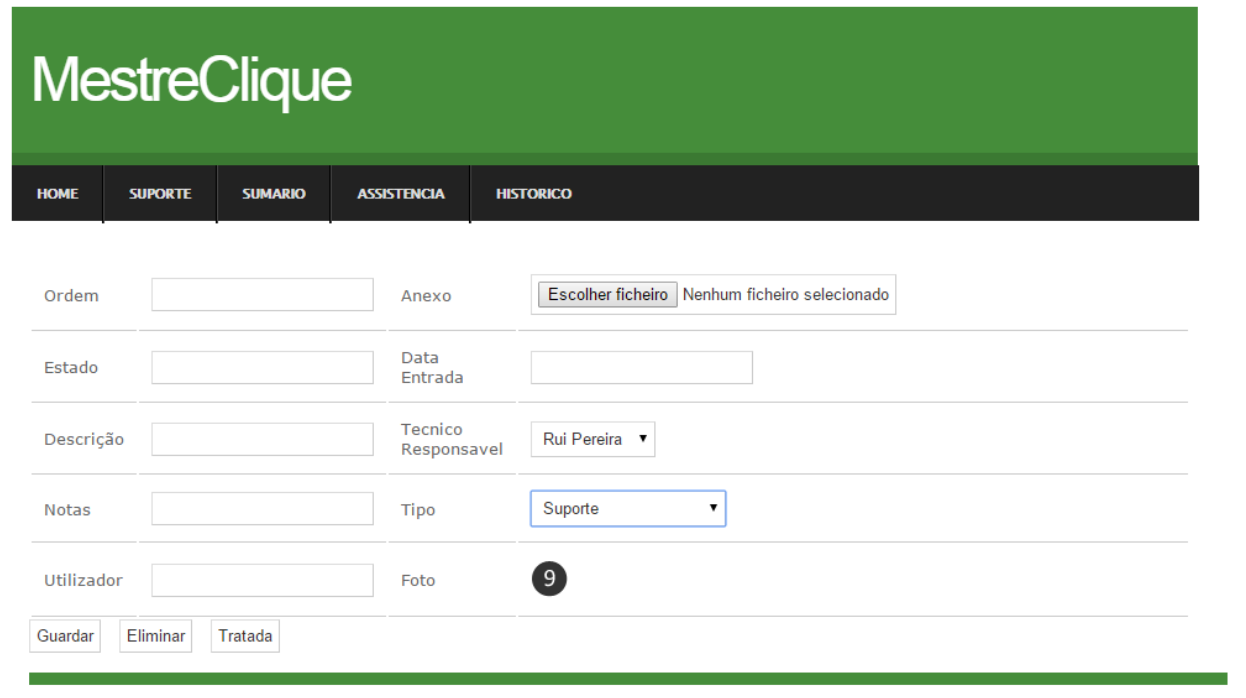

Figura 24- Página de Suporte

```
Protected Sub btnTratada_Click(sender As Object, e As EventArgs) Handles btnTratada.Click
    Dim f As New Funcoes
    Dim sql As String = ""If Request.QueryString("cod") > \theta Then
        sq1 = "update assistencias set"<br>sq1 = sq1 + "id_estado = '2'"sq1 = sq1 + " where id_assistencia= " + Request.QueryString("cod")
    End If
    f.Inserir(sql)
    Response.Redirect("lista.aspx")
```
Figura 25- Código do botão tratar

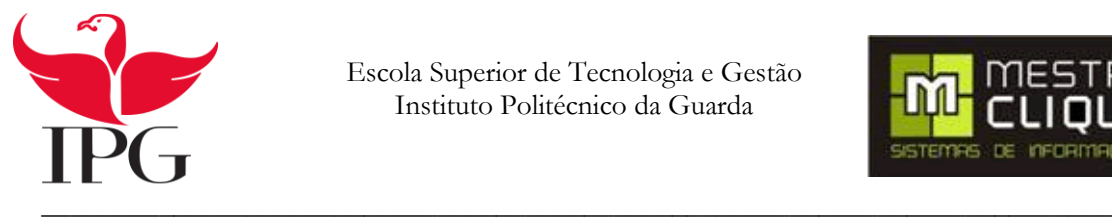

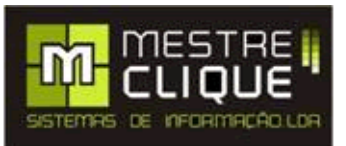

#### <span id="page-53-0"></span>**6.4. Página da Listagem**

A página da listagem tem como função mostrar ao programador a existência de anomalias registadas. Depois de aceder à página através do login verifica a existência de erros ou necessidade de novas funcionalidades, caso existam, o programador tem que corrigir os erros e satisfazer as necessidades do cliente.

O Programador ao visualizar a existência de um problema, efetua a seleção do suporte colocado pelo utilizador. Depois o programador seleciona o suporte e passa à resolução do problema. Quando estiver resolvido passa para a GridView, em baixo, que nos indica que já foi tratado. Como mostra a figura 26 que existe um problema para resolver e quatro tratados.

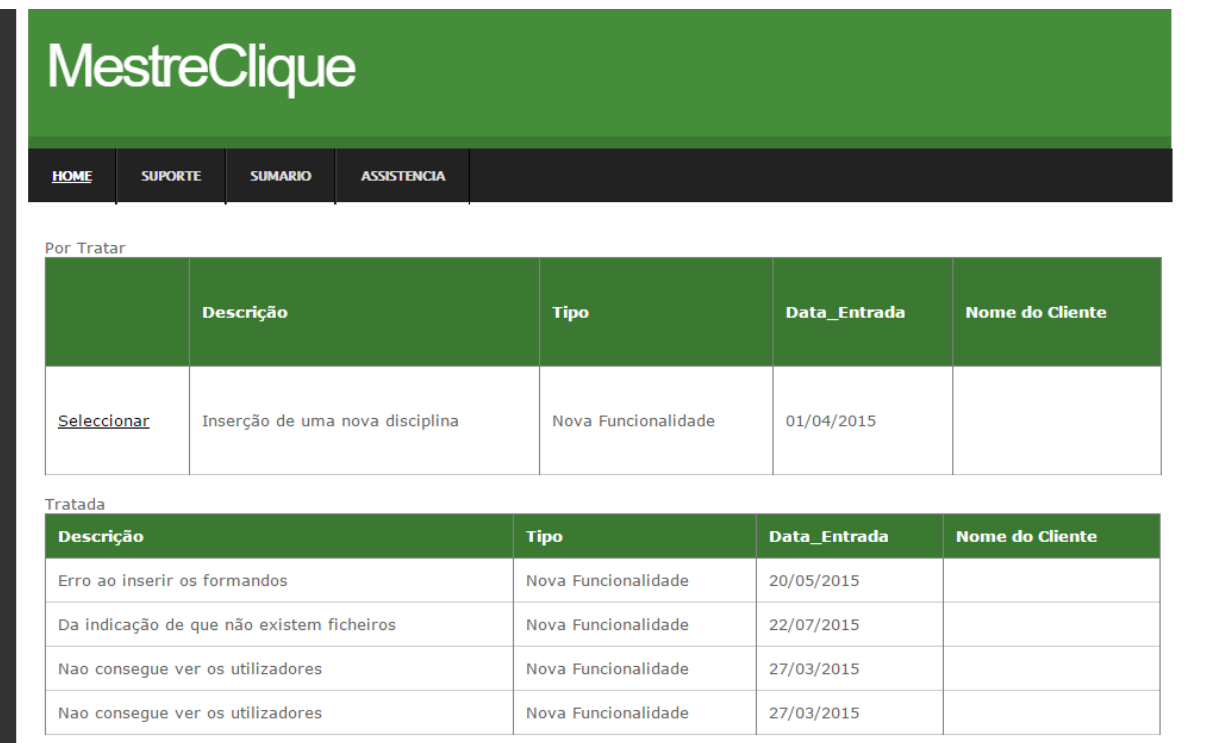

<span id="page-53-1"></span>Figura 26- Página da Listagem

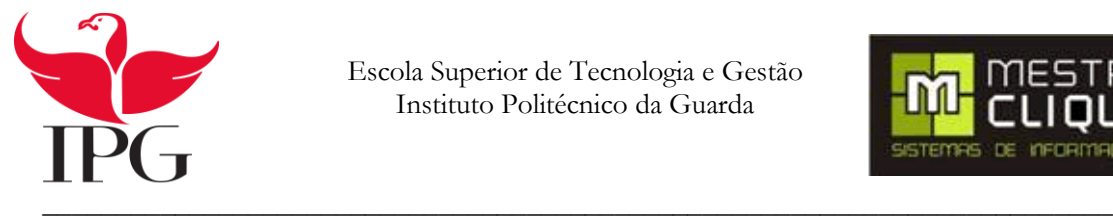

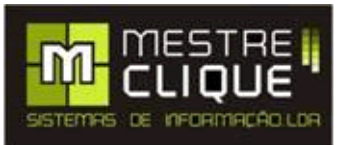

#### <span id="page-54-0"></span>**6.5. Página de Sumário**

A página de sumário mostra o histórico do suporte realizados pelos técnicos.

Nesta página também é possível ver o histórico das reparações efetuadas pelos técnicos, mostrando o estado da reparação se está a iniciar ou se já está tratado. Podemos ver estes dados na figura 27.

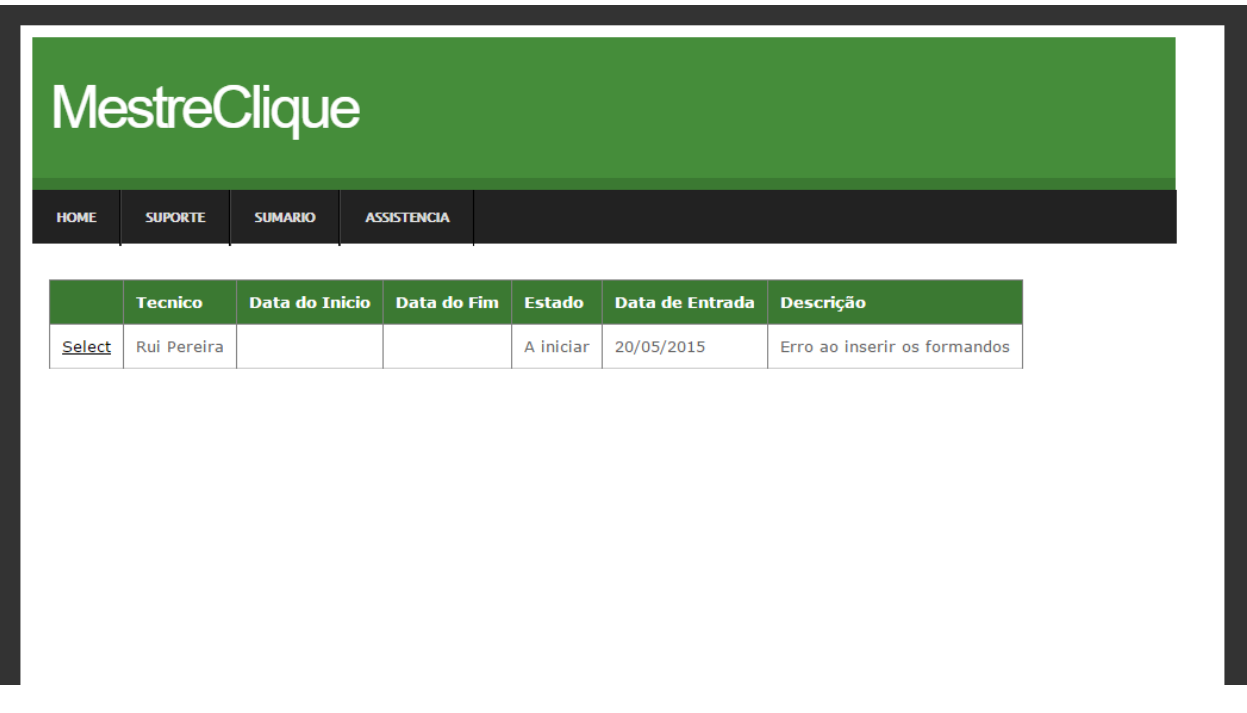

<span id="page-54-1"></span>Figura 27- Página de Sumário

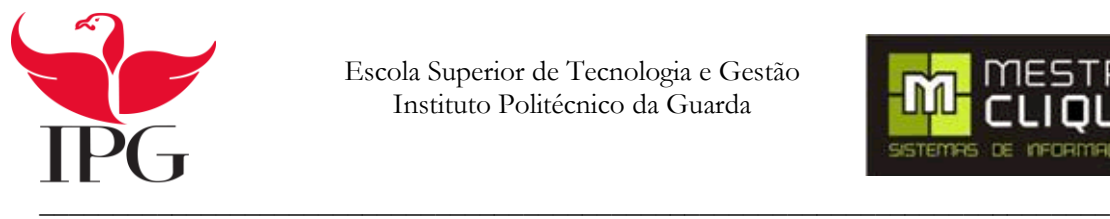

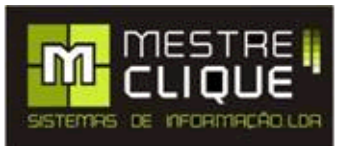

#### <span id="page-55-0"></span>**6.6. Página de lista de Assistências**

A página de lista de Assistência é parecida com a página do sumário havendo algumas diferenças.

Uma das diferenças é que nesta página vai ser possível ver os suportes que foram feitos a determinado utilizador. Onde também se pode verificar se um determinado utilizador teve algum problema ou se ele sugeriu uma nova funcionalidade ao programa. O que se pode observar na figura 28.

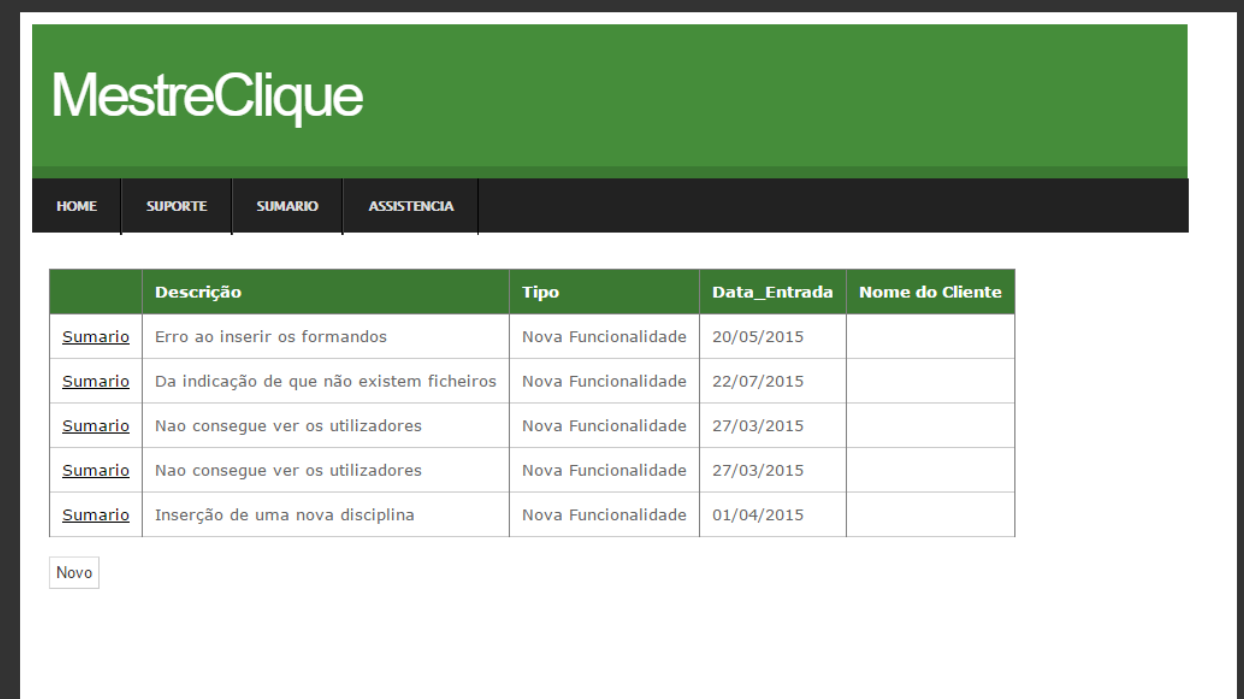

<span id="page-55-1"></span>Figura 28- Página de Lista de Assistências

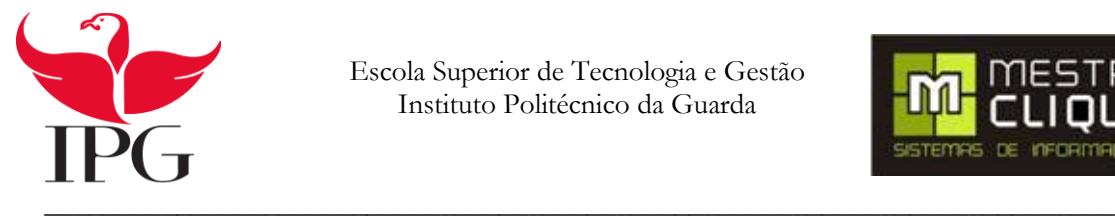

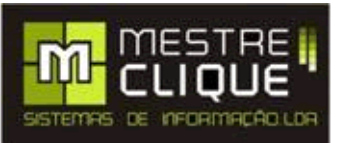

# <span id="page-56-0"></span>**7. Conclusão**

De uma forma geral todas as funcionalidades pedidas para a realização desta aplicação foram executadas. Pode-se dizer que os objetivos do projeto foram alcançados.

Com a criação desta aplicação foi possível ajudar a empresa Mestre Clique a visualizar os problemas do cliente e resolver essas dúvidas de uma maneira mais rápida e eficaz.

Esta aplicação/módulo vai facilitar a vida ao cliente, sendo possível ele fazer uma sugestão de uma funcionalidade para o melhoramento do software de formação, tornando este software de uma maneira geral mais amiga do cliente.

Em conclusão foi com muito trabalho e muita dedicação que se conseguiu superar as dificuldades que foram surgindo ao longo deste projeto.

Com este trabalho foi possível consolidar de uma forma prática os conhecimentos adquiridos ao longo da licenciatura. Desta forma, foi possível aprofundar o conhecimento e as potencialidades dos softwares utilizados.

O módulo desenvolvido encontra-se pronto para a sua instalação e utilização.

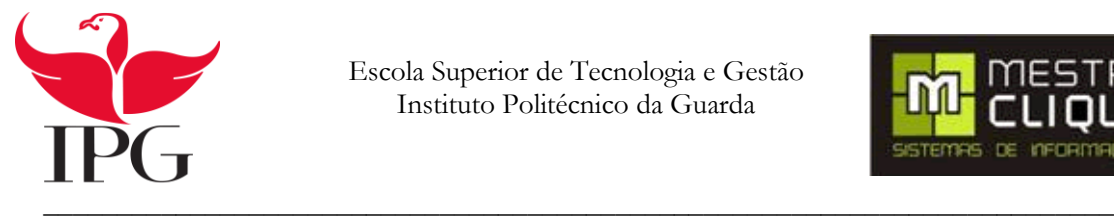

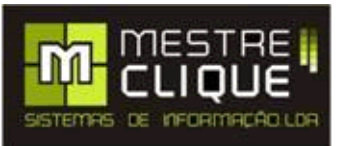

# <span id="page-57-0"></span>**8. Bibliografia**

**Alberto Silva, Carlos Videira. 2008.** MODELAÇÃO DA ARQUITECTURA. *MODELAÇÃO DA ARQUITECTURA.* [Online] 2008. [Citação: 08 de 10 de 2015.] http://www.centroatl.pt/titulos/tecnologias/imagens/uml-cap8-beta-book.pdf. **Araújo, Marco Antônio. 2015.** http://www.devmedia.com.br/. *http://www.devmedia.com.br/.* [Online] 2015. [Citação: 28 de 09 de 2015.] http://www.devmedia.com.br/utilizando-a-ferramenta-powerdesigner-namodelagem-de-aplicacoes/9372. **Beck, Kent. 2001.** ibm. *ibm.* [Online] 2001. https://www.ibm.com/developerworks/community/blogs/rationalbrasil/entry/mas\_o\_que\_s\_c3\_a3o\_essas \_tais\_de\_metodologias\_\_c3\_a1geis?lang=en. **D-bag\_Christoph. 2008.** [Online] 08 de 10 de 2008. [Citação: 23 de 09 de 2015.] http://clases3gingsof.wikifoundry.com/page/Diagrama+de+Contexto. **DiegoAndrBassan. 2015.** Nova Visão. *nvi.com.br.* [Online] NVi Nova Visão Informática LTDA, 03 de 06 de 2015. http://nvi.com.br/prod/sat-%E2%80%93-sistema-de-assistencia-tecnica/. **Feitosa, Eduardo. 2015.** http://www.devmedia.com.br/o-que-e-o-html5/25820. *http://www.devmedia.com.br/o-que-e-o-html5/25820.* [Online] 2015. [Citação: 25 de 09 de 2015.] http://www.devmedia.com.br/o-que-e-o-html5/25820. **Furtado, Gustavo. 2013.** dicasdeprogramacao. *dicasdeprogramacao.* [Online] dicasdeprogramacao, 26 de 04 de 2013. [Citação: 04 de 10 de 2015.] http://www.dicasdeprogramacao.com.br/o-que-e-sql/. **Golbeck, Jennifer. 2003.** http://www.cs.umd.edu/~golbeck/LBSC690o/css.pdf. *http://www.cs.umd.edu/~golbeck/LBSC690o/css.pdf.* [Online] 2003. [Citação: 28 de 09 de 2015.] http://www.cs.umd.edu/~golbeck/LBSC690o/css.pdf. **Learning, Simply Easy. 2015.** http://www.tutorialspoint.com/mysql/. *http://www.tutorialspoint.com/mysql/.*  [Online] http://www.tutorialspoint.com/mysql/, 2015. [Citação: 25 de 09 de 2015.] http://www.tutorialspoint.com/mysql/. **Microsoft. 2015.** [Online] Microsoft, 2015. [Citação: 08 de 10 de 2015.] https://msdn.microsoft.com/pt-BR/library/dd409377.aspx. **—. 2015.** Diagramas de classe UML: referência. *Microsoft.* [Online] 2015. [Citação: 28 de 08 de 2015.] https://msdn.microsoft.com/pt-br/library/dd409437.aspx. **—. 2015.** Visão geral do ASP.NET. *microsoft.* [Online] 2015. [Citação: 24 de 09 de 2015.] https://msdn.microsoft.com/pt-br/library/4w3ex9c2.aspx. **—.** Visual Basic. *https://msdn.microsoft.com/pt-br/library/2x7h1hfk.aspx.* [Online] Microsoft. [Citação: 24 de 09 de 2015.] https://msdn.microsoft.com/pt-br/library/2x7h1hfk.aspx. **—. 2015.** Visual Studio. *https://msdn.microsoft.com/pt-BR/library/52f3sw5c(v=vs.90).aspx.* [Online] 2015. [Citação: 28 de 09 de 2015.] https://msdn.microsoft.com/pt-BR/library/52f3sw5c(v=vs.90).aspx. **PHC. 2015.** http://www.phc.pt. *php.* [Online] 03 de 06 de 2015. http://www.phc.pt/portal/e/tsolsuporte.aspx#.VW8NcM9Viko. **Pinheiro, Jaquelini. 2015.** http://epf.eclipse.org/. *http://epf.eclipse.org/.* [Online] 09 de 06 de 2015. [Citação: 24 de 09 de 2015.] http://epf.eclipse.org/wikis/openuppt/openup\_basic/guidances/concepts/actor,\_zGqO0MDpEduTGJ8i4u 8TMw.html. **Porto, Instituto Superior de Engenharia do. 2001.** http://www.dei.isep.ipp.pt/~nfreire/SebTeoVB.pdf. *http://www.dei.isep.ipp.pt/~nfreire/SebTeoVB.pdf.* [Online] 01 de 2001. [Citação: 24 de 09 de 2015.]

http://www.dei.isep.ipp.pt/~nfreire/SebTeoVB.pdf.

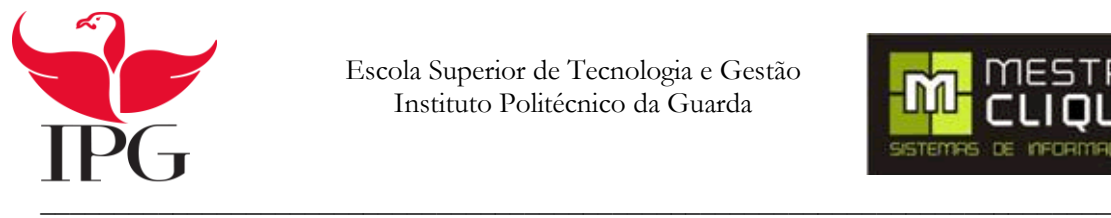

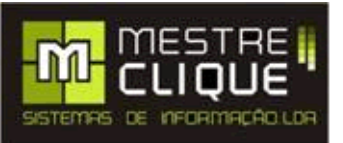

**Sampaio. 2007.** http://www.dsc.ufcg.edu.br/. *http://www.dsc.ufcg.edu.br/.* [Online] 2007. [Citação: 08 de 10 de 2015.] http://www.dsc.ufcg.edu.br/~sampaio/cursos/2007.1/Graduacao/SI-

II/Uml/diagramas/estado/diag\_estados.htm.

**SoftManagement. 2015.** *softmanagement.* [Online] 03 de 06 de 2015.

http://www.softmanagement.pt/Modulos/SMassistenciatecnica.

**Teles, Vinícius. 2015.** desenvolvimentoagil. *desenvolvimentoagil.* [Online] 22 de 09 de 2015.

http://www.desenvolvimentoagil.com.br/xp/.

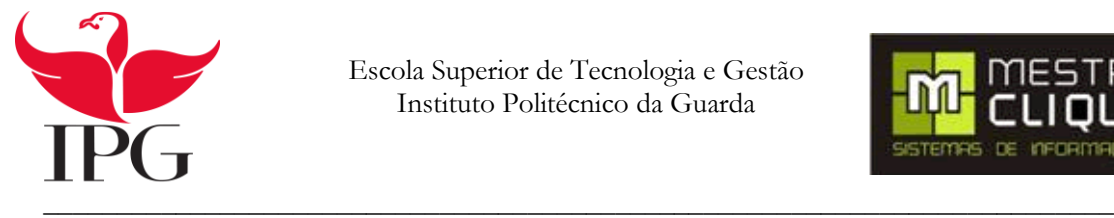

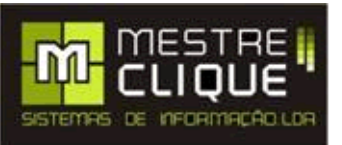

# <span id="page-59-0"></span>**Anexos**

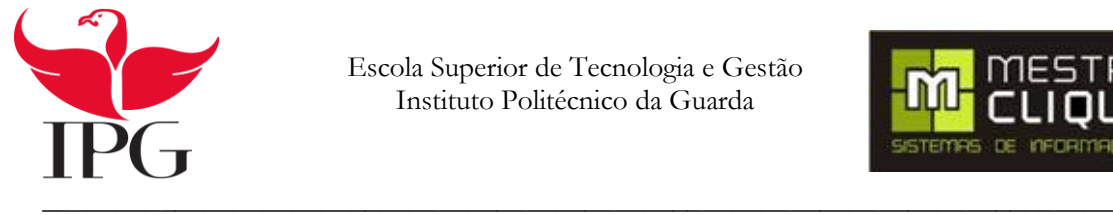

<span id="page-60-0"></span>End Class

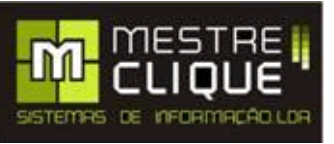

```
Public Class Funcoes
   Public Function Ler(sql As String) As DataTable
       Dim conn As New OdbcConnection(ConfigurationManager.ConnectionStrings("ConnectionString").ConnectionString)
       Dim da As New OdbcDataAdapter
       Dim ds As New DataSet
       Try
            conn.Open()
           Dim cmd As New OdbcCommand(sql, conn)
            da.SelectCommand = cmd
           da.Fill(ds)da.Dispose()
           cmd.Dispose()
           Return ds.Tables(0)
       Catch ex As Exceptio
           Return Nothing
       Finally
           conn.Close()
       End Try
   End Function
   Public Function Inserir(sql As String) As Integer
       Dim conn As New OdbcConnection(ConfigurationManager.ConnectionStrings("ConnectionString").ConnectionString)
       Try
           conn.Open()
           Dim cmd2 As New OdbcCommand(sql, conn)
            Return cmd2.ExecuteNonQuery()
       Catch ex As Exception
           Return 0
       Finally
           conn.Close()
       End Try
    End Function
```
Figura 29- Código da Função

```
Partial Class Lista
     Inherits System.Web.UI.Page
       Protected Sub Page_Load(sender As Object, e As EventArgs) Handles Me.Load
         Dim f As New Funcoes
         gvPorTratar.DataSource = f.Ler("SELECT `assistencias`.Id_Assistencia, 
`assistencias`.Descricao, `tipo`.Nome_Tipo, `assistencias`.Data_Entrada, 
`Clientes`.NomeCliente FROM `tipo` INNER JOIN `assistencias` ON (`tipo`.Id_Tipo = 
`assistencias`.Id_Tipo) left JOIN `Clientes` ON (`assistencias`.Id_Cliente = 
`Clientes`.Id_Cliente) where `assistencias`.Id_Estado = '1'")
         gvPorTratar.DataBind()
         If Session("Login") Is Nothing Then
             Session("Login") = ""
         End If
         gvTratada.DataSource = f.Ler("SELECT `assistencias`.Id_Assistencia, 
`assistencias`.Descricao, `tipo`.Nome_Tipo, `assistencias`.Data_Entrada, 
`Clientes`.NomeCliente FROM `tipo` INNER JOIN `assistencias` ON (`tipo`.Id_Tipo = 
`assistencias`.Id_Tipo) left JOIN `Clientes` ON (`assistencias`.Id_Cliente = 
`Clientes`.Id_Cliente) where `assistencias`.Id_Estado = '2'")
         gvTratada.DataBind()
         If Session("Login") Is Nothing Then
             Session("Login") = ""
         End If End Sub End Class
```
<span id="page-60-1"></span>Figura 30- Pagina Listagem

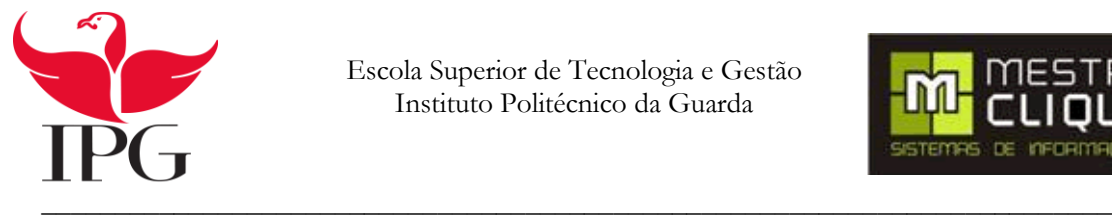

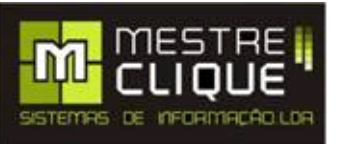

```
Partial Class Sumario
     Inherits System.Web.UI.Page
     Protected Sub Page_Load(sender As Object, e As EventArgs) Handles Me.Load
         Dim f As New Funcoes
         gvSumario.DataSource = f.Ler("SELECT 
programador.Nome Tecnico,Sumario.Data Inicio,Sumario.Data Fim,estado.Nome do Estado,Sumari
o.Id_Assistencia,Sumario.id_programador,Sumario.Id_Estado,assistencias.Data_Entrada,assist
encias.Descricao FROM Sumario INNER JOIN programador ON (sumario.id_programador = 
programador.Id_Programador) INNER JOIN estado ON (sumario.Id_Estado = estado.Id_Estado) 
INNER JOIN assistencias ON (sumario.Id_Assistencia = assistencias.Id_Assistencia)")
         gvSumario.DataBind()
     End Sub
End Class
                                  Figura 31- Pagina Sumario
Partial Class Lista_de_Assistencia
     Inherits System.Web.UI.Page
     Protected Sub Page_Load(sender As Object, e As EventArgs) Handles Me.Load
         Dim f As New Funcoes
         gvAssistencia.DataSource = f.Ler("SELECT `assistencias`.Id_Assistencia, 
`assistencias`.Descricao, `tipo`.Nome_Tipo, `assistencias`.Data_Entrada, 
`Clientes`.NomeCliente FROM `tipo` INNER JOIN `assistencias` ON (`tipo`.Id_Tipo = 
`assistencias`.Id_Tipo) left JOIN `Clientes` ON (`assistencias`.Id_Cliente = 
`Clientes`.Id_Cliente)")
         gvAssistencia.DataBind()
         If Session("login") Is Nothing Then
             Session("login") = ""
         End If
     End Sub
```
<span id="page-61-1"></span>End Class

Figura 32-Pagina de Lista de Assistências